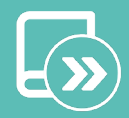

# <span id="page-0-0"></span>A Quick guide Aidoo Pro AZAI6WSPDA2

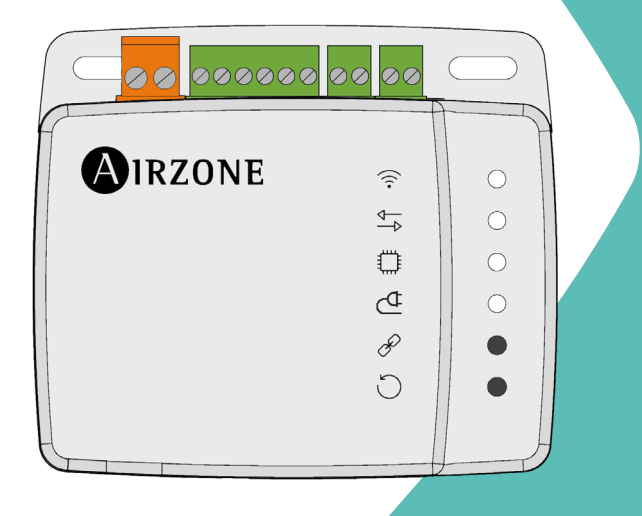

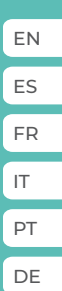

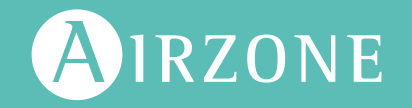

# <span id="page-1-0"></span>Content

 $\mathbb{R}^2$ 

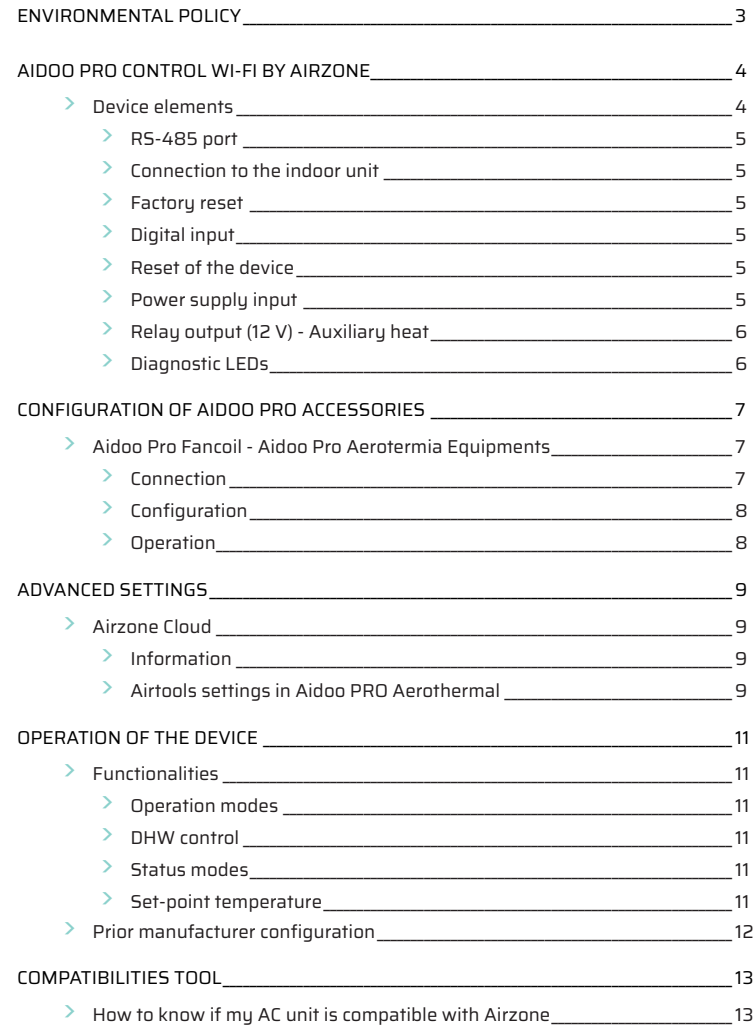

# <span id="page-2-0"></span>Environmental policy

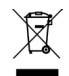

**•** Never dispose of this equipment with household waste. Electrical and electronic products contain substances that can be harmful to the environment if not properly handled. The crossed-out waste bin symbol indicates separate collection of electrical devices, which must be separated from other urban waste. For correct environmental management, at the end of its useful life the equipment should be taken to the collection centers provided for this purpose.

- **•** The parts that make it up can be recycled. Therefore, please respect the regulations in force regarding environmental protection.
- **•** If you replace the equipment, the original equipment must be returned to your dealer or deposited at a specialized collection center.
- **•** Violations are subject to the penalties and measures stipulated in environmental protection law.

# Aidoo Pro Control Wi-Fi by Airzone

Device for remote management and integration of units via Cloud services. Control via the "Airzone Cloud" app (available for iOS and Android). Wireless network connection via Wi-Fi. Power supplied by external source. Functionalities:

- Control of the different AC unit parameters.
- Communication via Wi-Fi Dual (2.4/5 GHz).
- Possibility of integration via Local API and Cloud API.
- Detection of errors during communication.
- Time scheduling of temperature and operation mode.
- Multi-user and multi-session.
- Port for integration via Modbus protocol or thermostat connection.
- Automatic mode change.
- Temperature limits for hot and cold.
- On/Off input.

*For more information about our products, visit airzonecontrol.com*

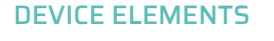

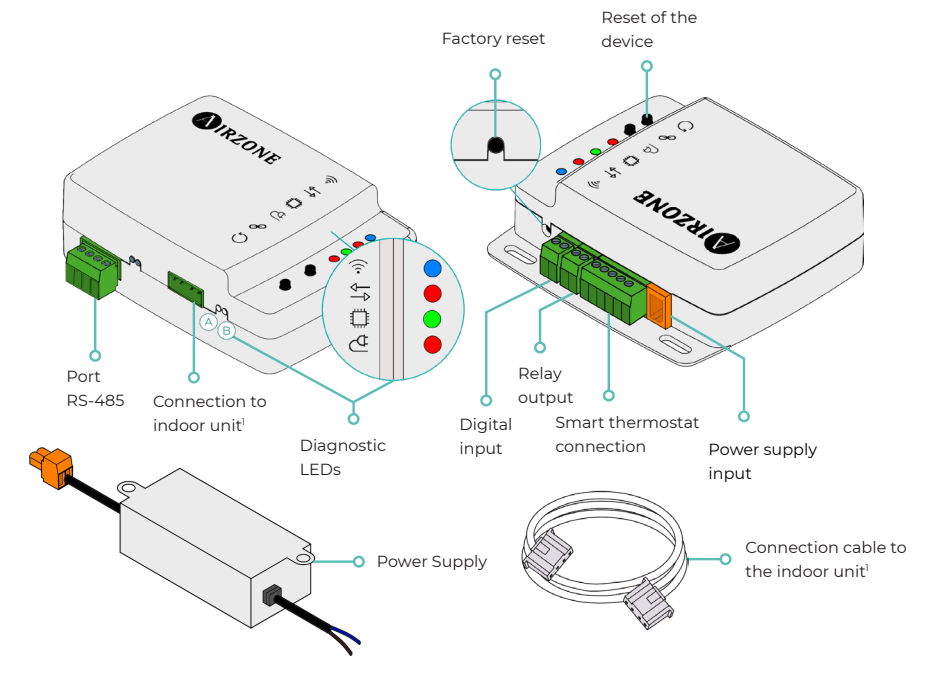

*1 Both the shape of the terminal on the Aidoo Pro device and the shape of the cable may vary depending on the compatible manufacturer.*

#### RS-485 port

RS485 port for establishing [Modbus](https://doc.airzone.es/producto/Gama_AZ6/Airzone/Aidoo/MI_AZAI6_MODBUS_A4_MUL.pdf) communication with the device. The device will work as a Modbus secondary.

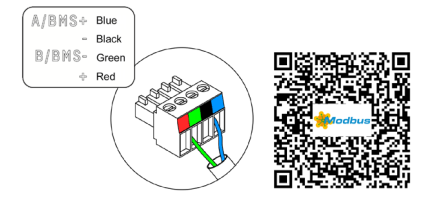

### Connection to the indoor unit

This terminal allows the device to communicate with the indoor air to water unit or the thermostat via the connection cable, allowing management of the following parameters:

- On/Off
- Operation mode
- Set-point temperature

As well as reading of room temperature reading and errors in the unit.

*Note: Both the shape of the terminal on the Aidoo Pro device and the shape of the cable may vary depending on the compatible manufacturer.* 

#### Factory reset

This button allows you to restore the device to factory settings by pressing it continuously for more than 10 seconds.

#### Digital input

Voltage free input. It can be used as a window contact, occupancy or similar to turn the AC unit on/off if the input changes value.

By default it will be disabled and configured as "normally open."

*Note: It is recommended that the wiring of the digital inputs be routed through a separate conduit.*

#### Reset of the device

Allows you to reset the device without removing any previously set configuration parameters.

#### Power supply input

12 Vdc input that enables providing power to the Aidoo Pro device.

The 230 Vac - 12 Vdc power supply is supplied with the device.

### Relay output (12 V) - Auxiliary heat

The relay activation logic depends on whether the air to water unit is configured to work with supply water temperature or room temperature. No additional configuration is required in the Aidoo.

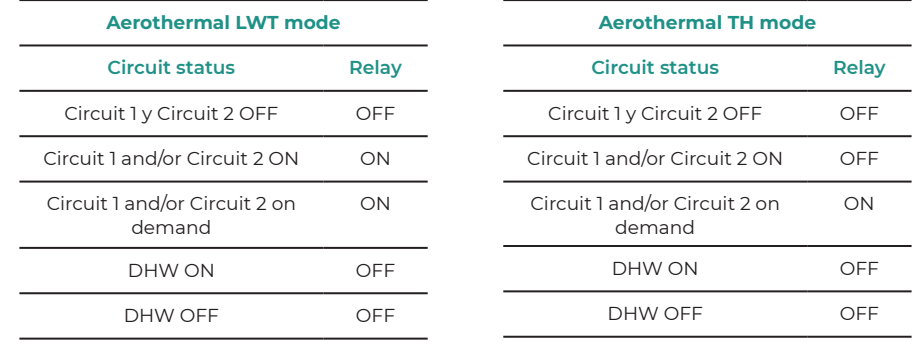

Aidoo Pro air to water units can work with up to 2 zones and DHW depending on the characteristics of each air to water unit. If there is more than one zone, they must all have the same working settings.

### Diagnostic LEDs

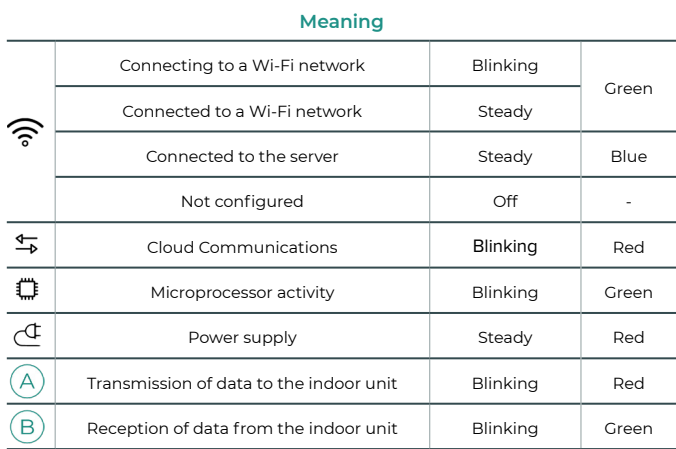

# <span id="page-6-0"></span>Configuration of Aidoo Pro Accessories

## AIDOO PRO FANCOIL - AIDOO PRO AEROTERMIA EQUIPMENTS

Perform the connection and configuration of the elements according to their technical specifications:

- [AZAI6WSPFAN](https://doc.airzone.es/producto/Gama_AZ6/Airzone/Aidoo/FT_AZAI6WSPFAN_MUL.pdf)  Aidoo Pro Fancoil
- AZAI6WSPXXX Aidoo Pro for aerothermal equipment

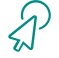

Continue with the following steps to complete the solution.

### **Connection**

Connect the INT port of the Aidoo Pro Fancoil to the RS485 port of the Aidoo Pro.

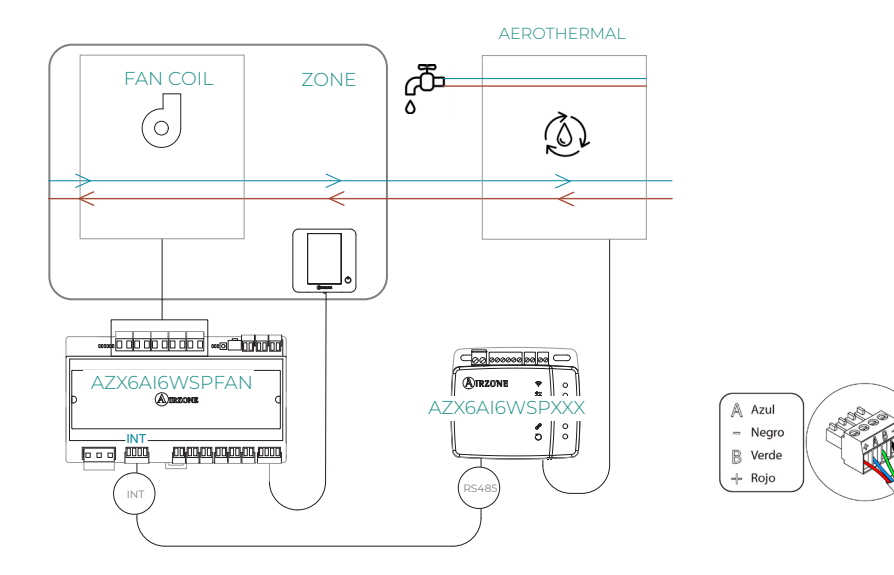

EN

### <span id="page-7-0"></span>**Configuration**

Open the Airzone Cloud application. In the sidebar menu, tap on Airtools to access advanced settings. Tap on the Bluetooth icon to search for devices and select the one you want to configure.

Tap on Integrations and select the output port with Aidoo Pro Aerothermal.

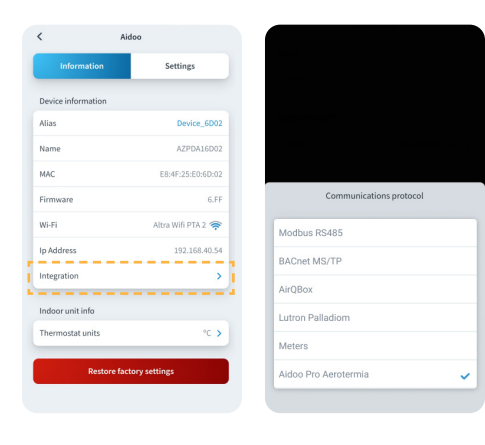

## **Operation**

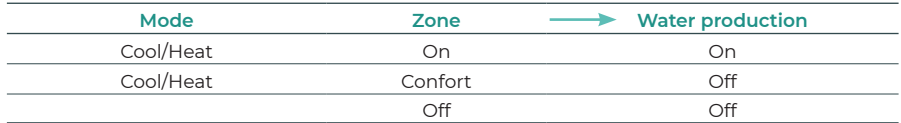

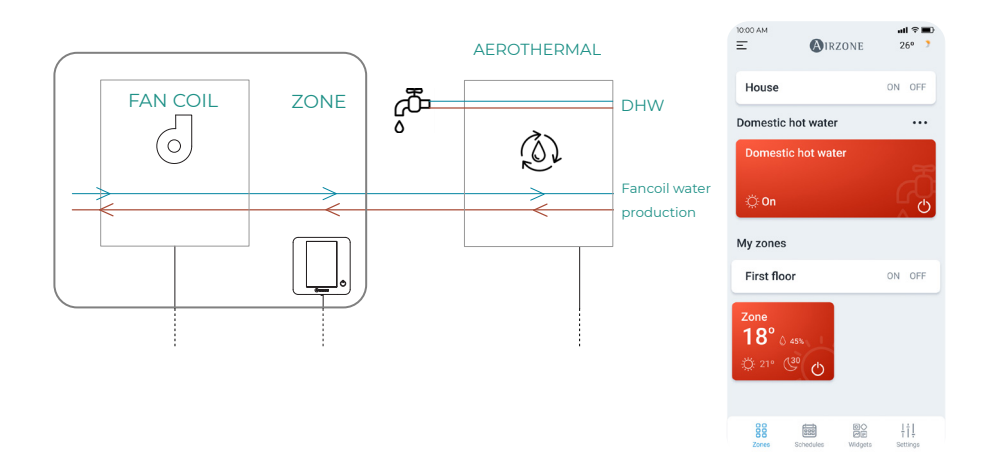

# Advanced settings

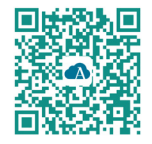

To perform advanced configuration of the device, download the Airzone Cloud app.

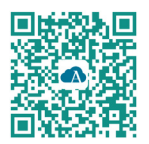

To access the advanced settings follow the steps described in the [Airzone Cloud](http://https://support.airzonecloud.com/#/support) support section.

## AIRZONE CLOUD

#### Information

Alias. Allows you to assign an alias to identify each device. Name. Name of the device. MAC. MAC address of the device. Version. Displays the webserver version of the device. Wi-Fi. Network linked to the device. IP address. Displays the IP address of the device.

Integration. Integrations available through the webserver. Allows you to make the following configurations depending on the integration selected:

#### **Local:**

- **Local API.** Enables the option of integration with third parties via Local API.
- **MDNS.** Enables the MDNS service for device discovery within a local network.

#### **Integration port:**

• **Modbus RS485.** Edition of the Modbus ID and selection of communication speed.

Indoor unit<sup>\*</sup>. Displays the following information for the indoor unit: manufacturer, thermostat units (configurable in °C or °F), zone temperature and return temperature. *\* Not available in Bluetooth configuration.*

### Airtools settings in Aidoo PRO Aerothermal

Auto Mode (dual setpoint)<sup>\*\*</sup>. Allows you to configure changing from automatic mode based on the setpoints defined for the cooling and heating mode. The configurable parameters are:

- **Setpoint differential.** Establishes the minimum differential between cooling mode and heating mode setpoints (by default 1 ºC / 2 ºF).
- **Mode switching protection (min).** Allows you to define the minimum operating time before allowing a change of mode, by default 30 min.

*\*\* Available only in air to water units that have Auto mode and that are configured to work with room temperature (TH).*

Limits\*\*\*. By default it is disabled. Once it is enabled, it allows you to set the maximum temperature for heating mode and the minimum temperature for cooling mode. *\*\*\* Available only if the air to water unit is configured to work with room temperature (TH).*

*Note: When temperature limits are enabled it will not be possible to use Auto mode.*

Digital input<sup>\*</sup>. Allows you to activate or deactivate this function and change:

- **Settings.** Allows you to set the input as normally open or normally closed.
	- **a. Activation by state:** the state is persistent, if the input is activated the machine will be forced off until it changes state.
	- **b.** Activation by edge: the status is punctual, only the on/off is sent when the opening or closing condition is met for the first time.
- **Time to turn off (minutes).** Displays a drop-down for selecting the time (in minutes) that you want to elapse before turning off the equipment after receiving the signal. If disabled, the equipment will automatically turn off after receiving the signal.
- **Time to turn on (minutes).** Allows you to select the time (in minutes) that must elapse with the signal deactivated before the equipment turns on again. This setting only turns on the equipment if it has previously been turned off. If it is disabled, the equipment must be switched on again manually.

*\* In air to water units with 2 water circuits, the digital input only affects to circuit 1.*

# Operation of the device

## FUNCTIONALITIES

#### Operation modes

The connected Airzone device will simulate the manufacturer's own LAN device, acting as a slave. The manufacturer's units can operate in both room temperature mode (TH) and in water supply temperature mode (LWT), but can never be configured as external room thermostat (external TH).

The Aidoo device can regulate the temperature in a circuit, both in TH mode and in LWT mode.

#### DHW control

The manufacturer's units allow you to manage domestic hot water (DHW) production status control.

The "Powerful" function can be activated in DHW production status control, which forces the DHW to reach a temperature that has been preset in the configuration of the unit. If DHW is turned off, it will not be possible to activate this parameter.

#### Status modes

The unit status can be selected from the Airzone device, enabling on/off control of both the room thermostat and the DHW.

The selectable status mode values are **Cooling** mode, Heating mode and Auto mode. If the unit is operating in Auto mode, its operation will depend on the outdoor temperature and the thermostat room temperature.

#### Set-point temperature

The unit temperature will depend on the operation mode:

- In TH mode, the thermostat room temperature will be selected, and in LWT mode, the water supply temperature at which the unit is to operate will be selected.
- The DHW temperature can be selected within the ranges set by the unit's own main thermostat.

The temperature limits can be selected from the unit's main thermostat, both for TH mode and for LWT mode. The maximum DHW temperature value can be selected, but the minimum value cannot be configured.

## PRIOR MANUFACTURER CONFIGURATION

The unit must be configured as follows in order to function correctly:

- To select the type of control:
	- Installer settings > Overview field settings > C 07: 2
	- 0: water supply temperature mode (LWT)
	- 1: external room thermostat mode (external TH) (not permitted)
	- 2: room temperature mode (TH)
- To configure the DHW heating mode: Installer settings > Overview field settings > 6 – 0D: 0 ("Reheat only")
- The "Setpoint mode" control configuration parameter must be set to "Fixed" (by default it usually is).

# Compatibilities Tool

## HOW TO KNOW IF MY AC UNIT IS COMPATIBLE WITH AIRZONE

Visit [airzonecontrol.com](https://www.airzonecontrol.com/), then go to the "Control solutions" menu and select Aidoo Pro:

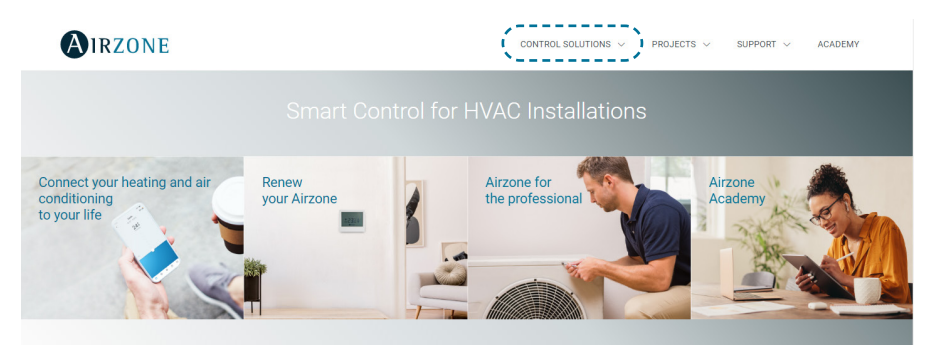

Once selected, click on "Consult compatibility":

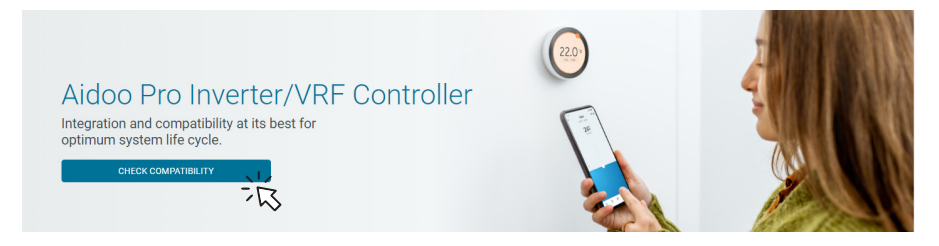

Select the brand and then the model of your indoor unit:

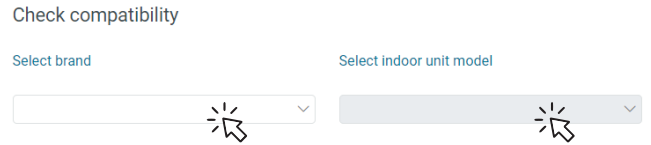

The compatibility list with the selected unit will appear. If your manufacturer or indoor AC unit does not appear in the list, do not hesitate to contact us.

# <span id="page-13-0"></span>Contenido —

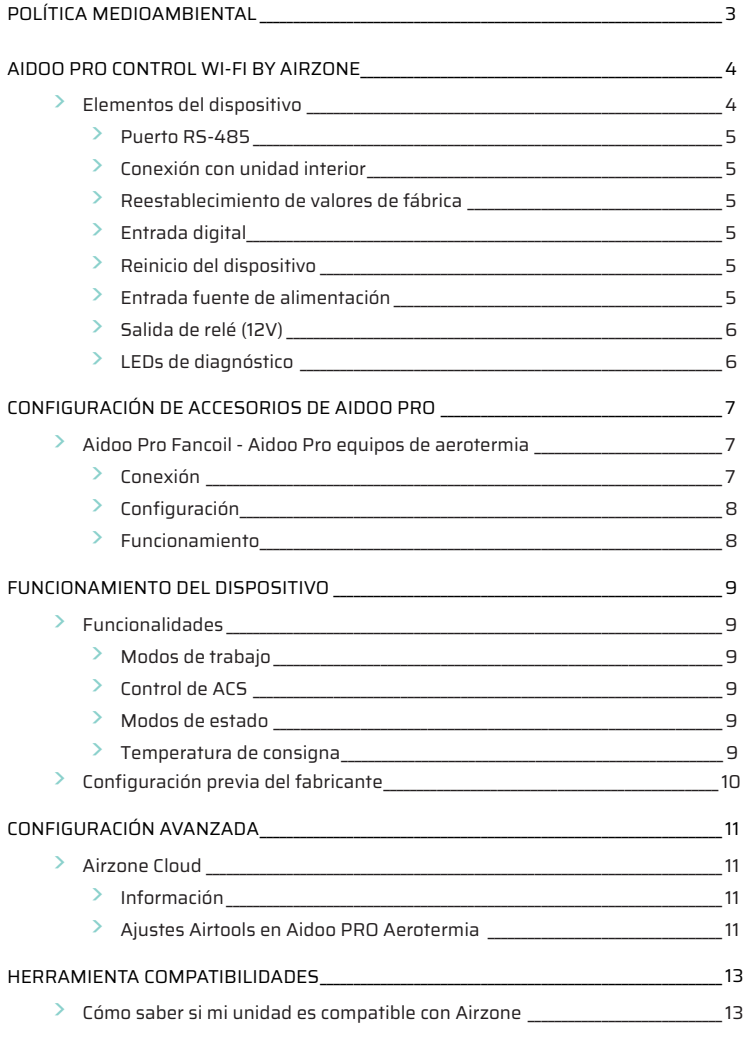

# <span id="page-14-0"></span>Política medioambiental

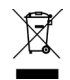

• No tire nunca este equipo con los desechos domésticos. Los productos eléctricos y electrónicos contienen sustancias que pueden ser dañinas para el medioambiente si no se les da el tratamiento adecuado. El símbolo del contenedor de basura tachado indica la recogida selectiva de aparatos eléctricos, que se diferencia del resto de basuras urbanas. Para una correcta gestión ambiental, se deberá llevar el equipo a los centros de recogida previstos al final de su vida útil.

- Las piezas que forman parte del mismo se pueden reciclar. Respete, por tanto, la reglamentación en vigor sobre protección medioambiental.
- Debe entregarlo a su distribuidor si lo reemplaza por otro, o depositarlo en un centro de recogida especializado.
- Los infractores están sujetos a las sanciones y a las medidas que establece la ley sobre protección del medio ambiente.

# <span id="page-15-0"></span>Aidoo Pro Control Wi-Fi by Airzone

Dispositivo para la gestión e integración de equipos de forma remota mediante servicios Cloud. Control a través de la App "Airzone Cloud" (disponible para iOS y Android). Conexión inalámbrica a red mediante Wi-Fi. Alimentación mediante fuente externa suministrada. Funcionalidades:

- Control de los distintos parámetros del equipo.
- Comunicaciones mediante Wi-Fi Dual (2.4/5 GHz).
- Posibilidad de integración mediante API Local y API Cloud.
- Detección de errores durante la comunicación.
- Programación horaria de temperatura y modo de funcionamiento.
- Multiusuario y multisesión.
- Puerto para la integración mediante protocolo Modbus o conexión con termostato.
- Cambio de modo automático.
- Límites de temperatura para frío y calor.
- Entrada paro-marcha.

*Para más información de nuestros productos diríjase a airzonecontrol.com*

#### Reinicio del Reestablecimiento dispositivovalores de fábrica **OIRZONE**  $\cap$ **AND**  $\mathbf{x}$ **PROVE** anozule 分  $\frac{4}{\sqrt{2}}$ n  $\overline{c}$ Salida Puerto de relé RS-485 Conexión con Entrada Conexión termostato unidad interior<sup>1</sup> LEDs de digital inteligente Entrada fuente de diagnóstico alimentación Cable de conexión Fuente de con unidad interior<sup>1</sup> alimentación

## ELEMENTOS DEL DISPOSITIVO

*1 Tanto la forma de la borna en el dispositivo Aidoo Pro como la del cable pueden variar en función del fabricante compatible.* 

#### <span id="page-16-0"></span>Puerto RS-485

Puerto RS485 para establecer comunicación [Modbus](https://doc.airzone.es/producto/Gama_AZ6/Airzone/Aidoo/MI_AZAI6_MODBUS_A4_MUL.pdf) con el dispositivo. El dispositivo podrá trabajar como secundario Modbus.

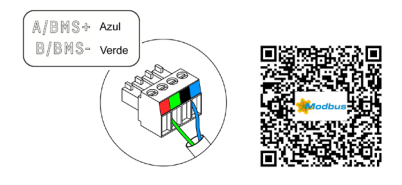

#### Conexión con unidad interior

Esta borna permite la comunicación del dispositivo con la unidad interior de aerotermia o el termostato mediante el cable de conexión, permitiendo la gestión de los siguientes parámetros:

- On / Off
- Modo de funcionamiento
- Temperatura de consigna

• Así como la lectura de temperatura ambiente y errores de la unidad.

*Nota: Tanto la forma de la borna en el dispositivo Aidoo Pro como la del cable pueden variar en función del fabricante compatible.* 

#### Reestablecimiento de valores de fábrica

Este botón permite restaurar el dispositivo con los valores de fábrica realizando una pulsación continuada de más de 10 segundos.

### Entrada digital

Entrada libre de tensión. Se podrá utilizar como contacto de ventana, presencia o similar para realizar un apagado/encencido de la máquina en el caso de que la entrada vea modificado su valor. Por defecto estará desactivada y configurada como "normalmente abierta".

*Nota: Se recomienda llevar el cableado de las entradas digitales por una tráquea independiente.*

#### Reinicio del dispositivo

Permite reiniciar el dispositivo sin eliminar ningún parámetro de configuración previamente establecido.

#### Entrada fuente de alimentación

Entrada de 12 Vdc que permite alimentar el dispositivo Aidoo Pro.

La fuente de alimentación 230 Vac - 12 Vdc se suministra junto al dispositivo.

## <span id="page-17-0"></span>Salida de relé (12V)

La lógica de activación del relé depende de si la Aerotermia está configurada para trabajar con temperatura de impulsión de agua o con temperatura ambiente. No se requiere ninguna configuración adicional en el Aidoo.

*Nota: Para más información consulte "Lógica de activación de relé (12V)" en el apartado "Opciones de control".*

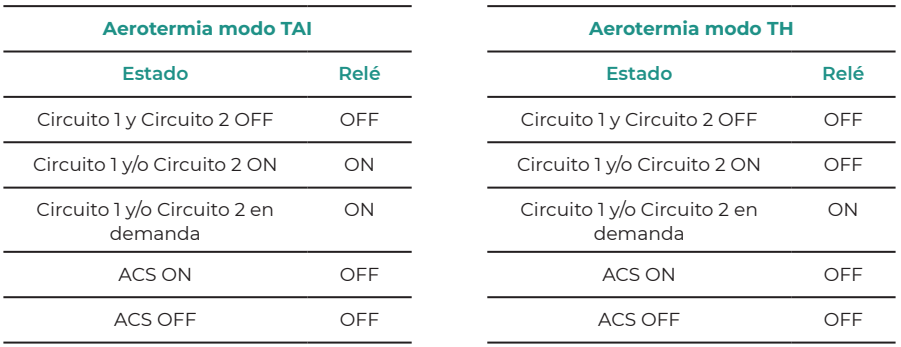

Los dispositivos Aidoo Pro de aerotermia permiten trabajar con hasta 2 circuitos de agua y ACS dependiendo de las características de cada unidad de aerotermia. En caso de haber más de un circuito ambos deben tener la misma configuración de trabajo.

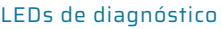

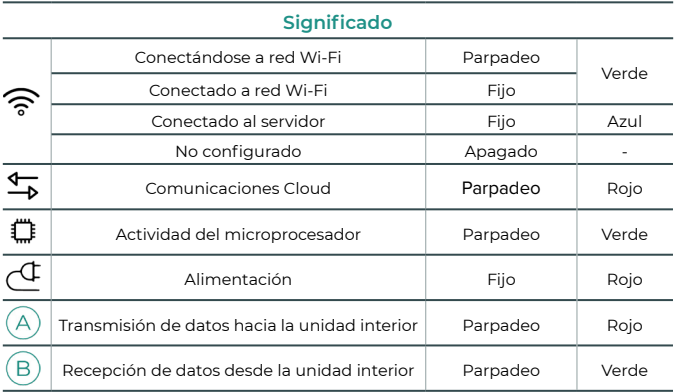

# <span id="page-18-0"></span>Configuración de accesorios de Aidoo Pro

## AIDOO PRO FANCOIL - AIDOO PRO EQUIPOS DE AEROTERMIA

ES

- [AZAI6WSPFAN](https://doc.airzone.es/producto/Gama_AZ6/Airzone/Aidoo/FT_AZAI6WSPFAN_MUL.pdf)  Aidoo Pro Fancoil
- AZAI6WSPXXX Aidoo Pro para equipos de Aerotermia

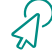

Continúe con los siguientes pasos para completar la solución.

## **Conexión**

Conecte el puerto INT del Aidoo Pro Fancoil al puerto RS485 del Aidoo Pro.

Relice la conexión y configuración de los elementos según su ficha técnica:

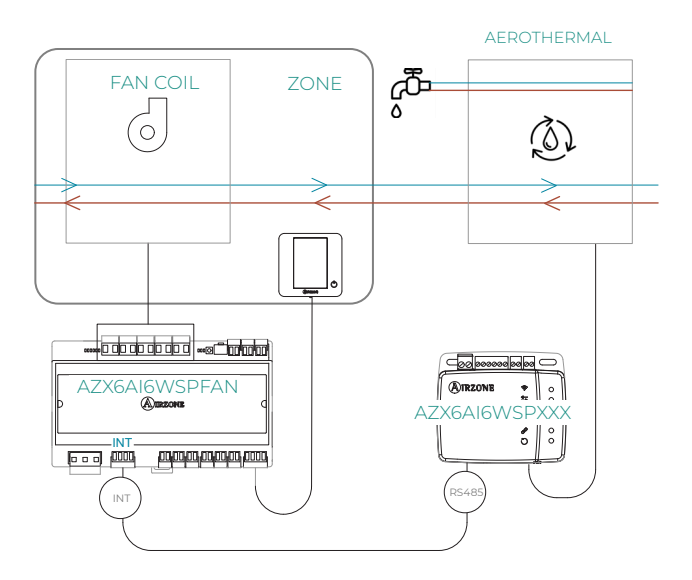

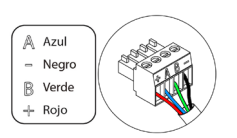

### <span id="page-19-0"></span>**Configuración**

Abra la aplicación a Airzone Cloud. En el menú lateral, pulse en Airtools para acceder a la configuración avanzada. Pulse en el icono de Bluetooth para buscar los dispositivos y seleccione el que desee configurar.

Pulse en Integraciones y seleccione la salida del puerto con Aidoo Pro Aerotermia.

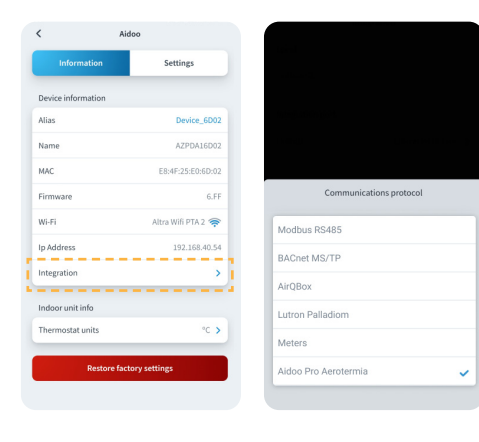

## **Funcionamiento**

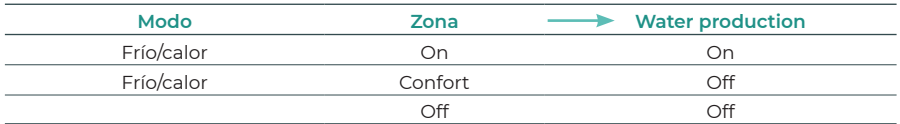

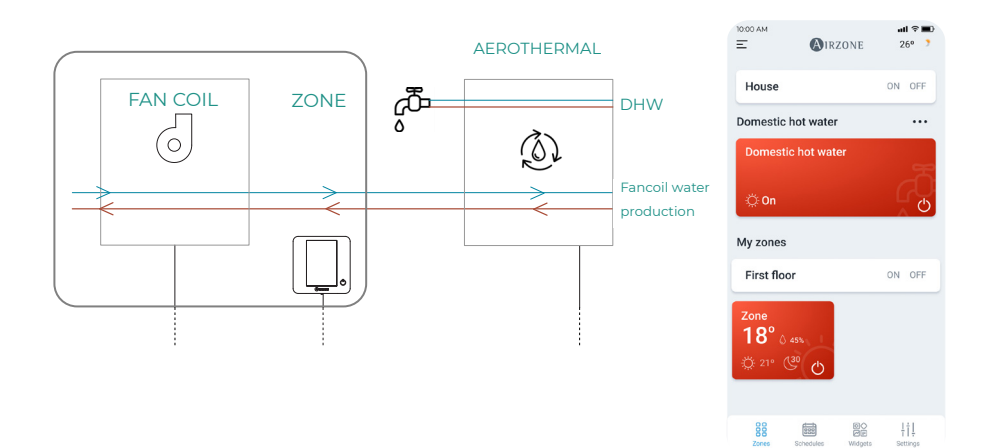

# <span id="page-20-0"></span>Funcionamiento del dispositivo

## FUNCIONALIDADES

#### Modos de trabajo

El dispositivo Airzone que se conecte simulará al dispositivo ModBUS propio del fabricante. Las unidades del fabricante podrán trabajar tanto en **modo temperatura ambiente (TH)**, como en modo temperatura de impulsión de agua (TAI).

El dispositivo Aidoo será capaz de regular la temperatura en un circuito, tanto en modo temperatura ambiente, como en modo temperatura de impulsión de agua.

#### Control de ACS

Las unidades del fabricante permiten gestionar el control de estado de la producción de agua caliente sanitaria (ACS).

En el control de estado de la producción de ACS se podrá activar la función "Powerful", que fuerza al ACS a alcanzar una temperatura prefijada en la configuración de la unidad. Si el ACS está apagado, no se permitirá la activación de este parámetro.

### Modos de estado

El estado de la unidad podrá seleccionarse desde el dispositivo Airzone, lo que permite controlar tanto el encendido y apagado de la impulsión de agua, como el de la producción de agua caliente sanitaria (ACS) y el de la función "Powerfull" de ACS.

Los valores de modo de estado seleccionables son modo Frío y modo Calor.

#### Temperatura de consigna

La temperatura de la unidad dependerá del modo de trabajo:

- En modo TH se seleccionará la temperatura del termostato ambiente, y en modo TAI se seleccionará la temperatura de impulsión de agua a la que se desee que trabaje la unidad.
- La temperatura del ACS será seleccionable dentro de los rangos establecidos por el propio termostato principal de la unidad.

Los límites de temperatura son seleccionables desde el termostato principal de la unidad, tanto para el modo TH, como para el modo TAI. El valor de temperatura máxima en ACS es seleccionable, pero el valor mínimo no es configurable.

# <span id="page-21-0"></span>CONFIGURACIÓN PREVIA DEL FABRICANTE

La unidad debe estar configurada de la siguiente manera para su correcto funcionamiento:

- Para escoger el tipo de control: Installer settings > Overview field settings > C – 07: 2 0: modo temperatura de impulsión de agua (TAI) 1: modo termostato ambiente externo (TH externo) (no permitido) 2: modo temperatura ambiente (TH)
- Para configurar el modo de calentamiento del ACS: : Installer settings > Overview field settings > 6 – 0D: 0 ("Reheat only")
- El parámetro de configuración de control "Setpoint mode" debe estar en "Fixed" (por defecto suele estarlo).

ES

# <span id="page-22-0"></span>Configuración avanzada

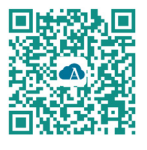

Para realizar la configuración avanzada del dispositivo descargue la App Airzone Cloud.

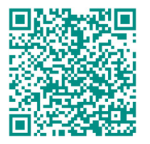

Para acceder a la configuración avanzada siga los pasos descritos en la sección de [soporte de](https://support.airzonecloud.com/#/support/AIRTOOLS_MANAGEMENT/content/AIRTOOLS_CONF_BLE_VIEW) [Airzone Cloud.](https://support.airzonecloud.com/#/support/AIRTOOLS_MANAGEMENT/content/AIRTOOLS_CONF_BLE_VIEW)

# AIRZONE CLOUD

### Información

Alias. Permite asignar un alias para identificar a cada dispositivo. Nombre. Nombre del dispositivo. MAC. Dirección MAC del dispositivo. Versión. Muestra la versión Webserver del dispositivo. Wi-Fi. Red vinculada al dispositivo. Dirección IP. Muestra la dirección IP del dispositivo.

Integración. Integraciones disponibles a través del webserver. Permite realizar las siguientes configuraciones en función de la integración seleccionada:

#### **Local:**

- **API Local.** Habilita la opción de integración con terceros mediante API Local.
- **MDNS.** Habilita el servicio MDNS para descubrimiento de dispositivos dentro de una red local.

#### **Puerto de integración:**

• **Modbus RS485.** Edición del ID Modbus y selección de velocidad de comunicaciones.

Unidad interior\*. Muestra la siguiente información de la unidad interior: fabricante, unidades del termostato (configurable º C o º F), temperatura de la zona y temperatura de retorno.

*\* No disponible en la configuración Bluetooth.*

## Ajustes Airtools en Aidoo PRO Aerotermia

Modo Auto\*\* (Setpoint Dual). Permite configurar el cambio de modo automático en función de las consignas definidas para el modo frío y calor. Los parámetros configurables son:

- **· Diferencial de temperatura.** Establece el diferencial mínimo entre consignas del modo frío y modo calor (por defecto 1 ºC / 2 ºF).
- Protección cambio de modo (min). Permite definir el tiempo mínimo de funcionamiento antes de permitir un cambio de modo, por defecto 30 min.

*\*\* Disponible únicamente en unidades de aerotermia que tienen modo Auto y que estén configuradas para trabajar con temperatura ambiente..*

Límites\*. Por defecto se encuentra deshabilitado, una vez que se habilita permite establecer la máxima temperatura en calor y la mínima temperatura en frío.

*\* Disponible únicamente si la unidad de aerotermia está configurada para trabajar con temperatura ambiente.*

*Nota: Al habilitar los límites de temperatura no será posible utilizar el Modo Auto.*

**Entrada digital\*\*.** Permite activar o desactivar esta función y modificar: ESS esta esta funcional esta esta funcional

- Activación. Permite establecer la entrada como:
	- a. Activación por estado: el estado es persistente, si se activa la entrada se forzará a apagar la máquina hasta que cambie de estado.
	- **b.** Activación por flanco: el estado es puntual, solo se envía el encendido/apagado en el momento que se cumple por primera vez la condición de apertura o cierre.
- Configuración. Permite configurar la entrada como normalmente abierta o normalmente cerrada.
- **Tiempo para apagar.** Muestra un desplegable para selecionar el tiempo (en minutos) que se desea que transcurra antes de apagar el equipo tras recibir la señal. Si está deshabilitado, el equipo se apagará automáticamente tras recibir la señal.
- **Tiempo para encender.** Permite seleccionar el tiempo (en minutos) que debe transcurrir con la señal desactivada para que se vuelva a encender la máquina. Esta configuración solo encinede la máquina si previamente se ha apagado. Si está deshabilitado, el equipo deberá volver a encenderse de forma manual.

*\*\* En unidades de aerotermia con 2 circuitos, la entrada digital afecta únicamente al circuito 1.*

# <span id="page-24-0"></span>Herramienta Compatibilidades

# CÓMO SABER SI MI UNIDAD ES COMPATIBLE CON AIRZONE

Desde [airzonecontrol.com](https://www.airzonecontrol.com/) acceda al menú soluciones de control y Aidoo Pro:

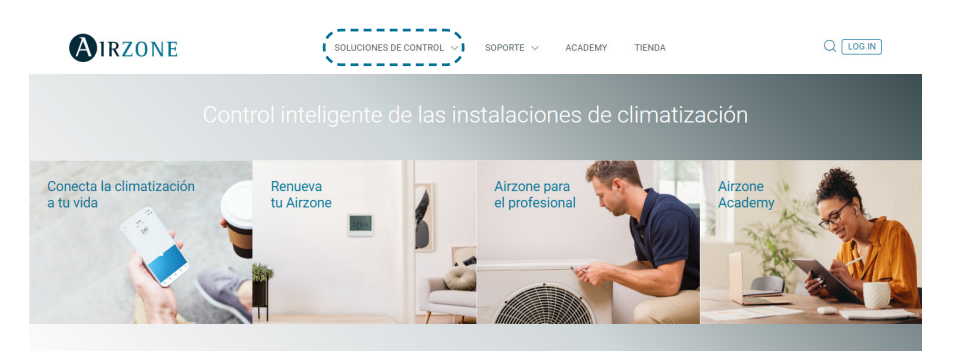

Una vez seleccionado pulse sobre "Consulta compatibilidad":

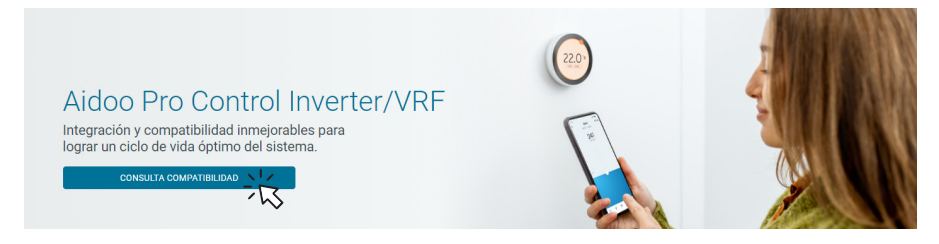

Seleccione marca y posteriormente modelo de su unidad interior:

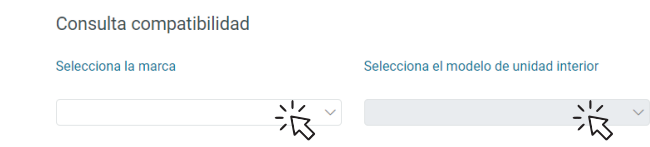

Le aparecerá la lista compatibilidad con la unidad seleccionada. Si su fabricante o unidad interior no aparece en el listado no dude en contactar con nosotros.

# <span id="page-25-0"></span>Table des matières

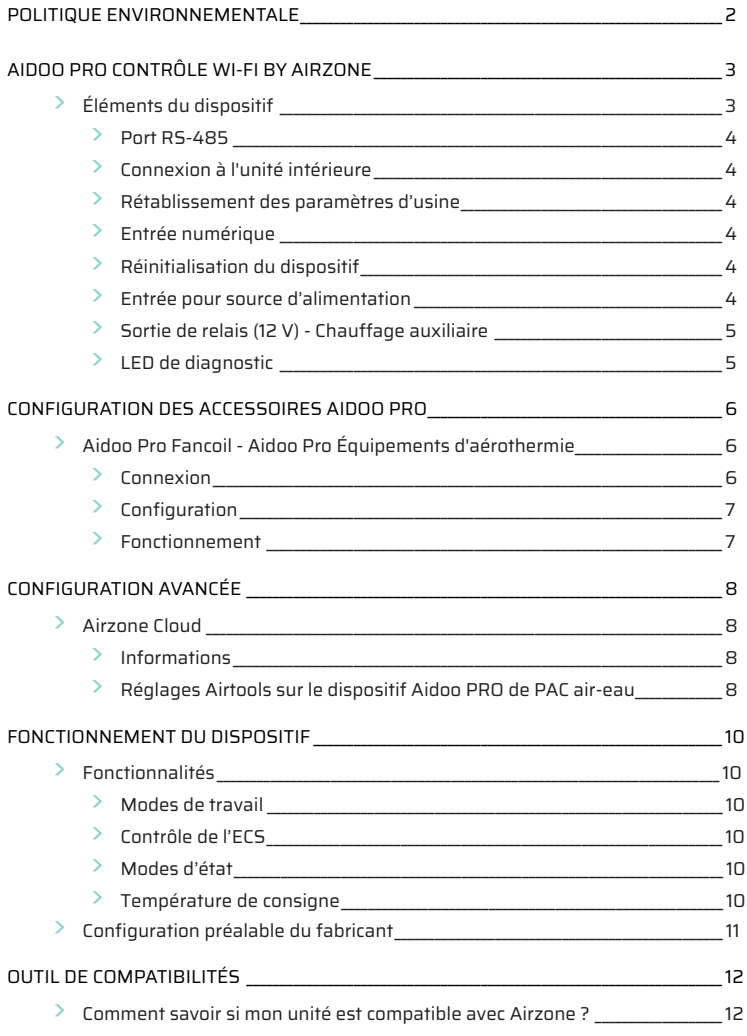

# <span id="page-26-0"></span>Politique environnementale

- 
- Ne jetez pas l'appareil dans la poubelle des déchets ménagers. Les appareils électriques et électroniques contiennent des substances qui peuvent être nocives pour l'environnement si ceux-ci ne sont pas traités correctement. Le symbole de la poubelle barrée d'une croix indique une collecte sélective des appareils électriques, différente du reste de déchets urbains. Dans l'intérêt d'une bonne gestion environnementale, l'appareil devra être déposé dans les centres de collecte prévus à cet effet, à la fin de sa durée de vie utile.
- Les pièces qui le composent peuvent être recyclées. Veillez, par conséquent, à respecter la réglementation en vigueur en matière de protection de l'environnement.
- Rendez-vous chez le distributeur, si vous souhaitez remplacer l'appareil par un autre, ou déposez-le dans un centre de collecte spécialisé.
- Les transgresseurs s'exposent aux sanctions et aux dispositions prévues par la loi en matière de protection sur l'environnement.

# <span id="page-27-0"></span>Aidoo Pro Contrôle Wi-Fi by Airzone

Dispositif pour la gestion et l'intégration à distance des unités, grâce aux services de nuage. Contrôle via l'application « Airzone Cloud » (disponible sur iOS et Android). Connexion sans fil au réseau par Wi-Fi. Alimentation externe via source d'alimentation externe fournie. Fonctionnalités :

- Contrôle des différents paramètres de l'unité.
- Communication par Wi-Fi Dual (2,4/5 GHz).
- Possibilité d'intégration par API locale et API Cloud.
- Détection d'erreurs durant la communication.
- Programmation horaire de la température et du mode de fonctionnement.
- Multi-utilisateur et multisession.
- Port pour l'intégration via le protocole Modbus ou connexion au thermostat.
- Changement de mode automatique.
- Limites de température pour le chaud et le froid.
- Entrée marche / arrêt.

*Pour plus d'informations concernant nos produits, consultez airzonecontrol.com*

#### Réinitialisation Rétablissement des paramètres d'usine du dispositif**OIRZONE**  $\sqrt{2}$ ò  $\mathbb{R}$ **PO** awozanta  $\circ$  $\infty$  $\approx$  $\frac{4}{5}$ Ö  $\overline{c}$ Port Sortie de RS-485 Connexion à relais l'unité intérieure<sup>1</sup> Entrée Connexion de LED de numérique thermostat Entrée pour source diagnostic intelligent d'alimentation Câble de connexion Source à l'unité intérieure<sup>1</sup> d'alimentation

## ÉLÉMENTS DU DISPOSITIF

*<sup>1</sup>La forme de la borne sur le dispositif Aidoo Pro et celle du câble peuvent varier en fonction du fabricant compatible.* 

### <span id="page-28-0"></span>Port RS-485

Port RS485 pour établir la communication [Modbus](https://doc.airzone.es/producto/Gama_AZ6/Airzone/Aidoo/MI_AZAI6_MODBUS_A4_MUL.pdf) avec le dispositif. Le dispositif pourra fonctionner comme secondaire Modbus.

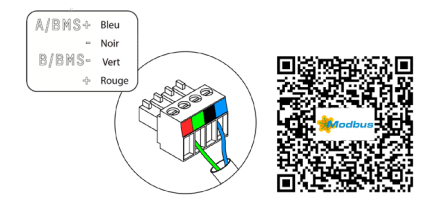

#### Connexion à l'unité intérieure

Cette borne permet la communication du dispositif avec l'unité intérieure de PAC air-eau ou avec le thermostat par l'intermédiaire du câble de connexion, pour ainsi gérer les paramètres suivants :

- On/Off
- Mode de fonctionnement
- Température de consigne

Lecture de température ambiante et des erreurs de l'unité.

*Note: La forme de la borne sur le dispositif Aidoo Pro et celle du câble peuvent varier en fonction du fabricant compatible.* 

#### Rétablissement des paramètres d'usine

Ce bouton permet de faire revenir le dispositif à ses paramètres d'usine en appuyant longuement dessus pendant plus de 10 secondes.

#### Entrée numérique

Entrée hors tension. Elle pourra être utilisée comme contact de feuillure, de présence ou similaire pour éteindre/allumer l'unité si l'entrée change de valeur. Par défaut, cette entrée est désactivée et configurée comme « normalement ouverte ».

*Note: Il est recommandé de faire passer le câblage des entrées numériques par un conduit séparé.*

#### Réinitialisation du dispositif

Permet de réinitialiser le dispositif sans effacer aucun paramètre de configuration déjà défini.

#### Entrée pour source d'alimentation

Entrée de 12 VCC qui permet d'alimenter le dispositif Aidoo Pro.

La source d'alimentation de 230 VCA - 12 VCC est fournie avec le dispositif.

## <span id="page-29-0"></span>Sortie de relais (12 V) - Chauffage auxiliaire

La logique d'activation du relais dépend de si l'unité de PAC air-eau est configurée pour utiliser une température de production d'eau ou une température ambiante. Aucune configuration supplémentaire n'est nécessaire sur le dispositif Aidoo.

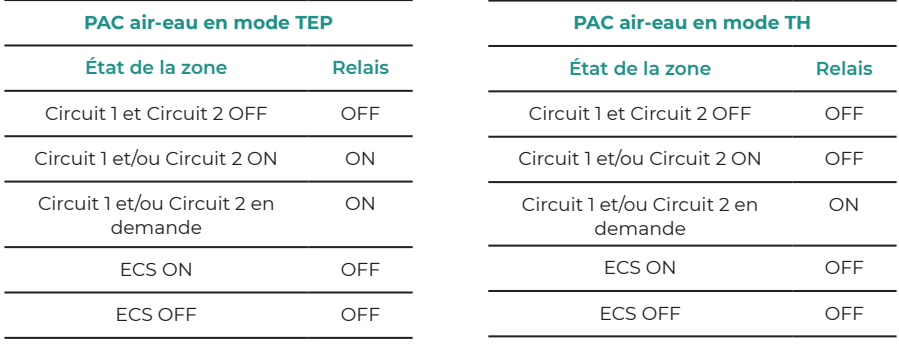

Les dispositifs Aidoo Pro de PAC air-eau permettent d'utiliser jusqu'à 2 zones et de l'ECS, en fonction des caractéristiques de chaque unité de PAC air-eau. S'il existe plus d'une zone, toutes les zones doivent avoir la même configuration de travail.

#### LED de diagnostic

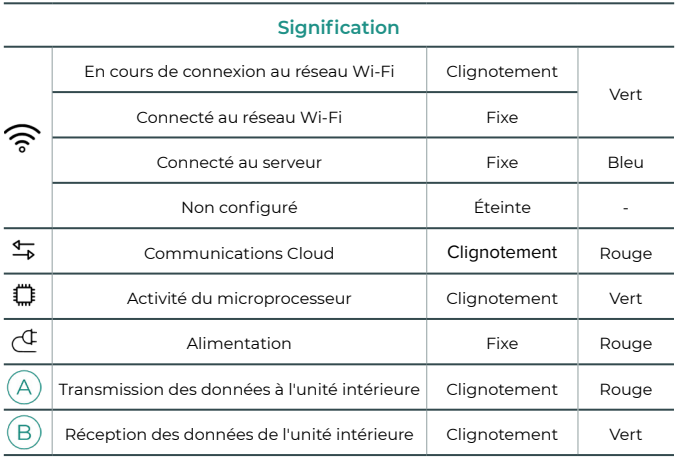

# <span id="page-30-0"></span>Configuration des accessoires Aidoo Pro

# AIDOO PRO FANCOIL - AIDOO PRO ÉQUIPEMENTS D'AÉROTHERMIE

Effectuez la connexion et la configuration des éléments selon leurs spécifications techniques:

FR

- [AZAI6WSPFAN](https://doc.airzone.es/producto/Gama_AZ6/Airzone/Aidoo/FT_AZAI6WSPFAN_MUL.pdf)  Aidoo Pro Fancoil
- AZAI6WSPXXX Aidoo Pro pour les équipements aérothermiques

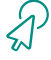

Poursuivez avec les étapes suivantes pour compléter la solution.

### **Connexion**

Connectez le port INT du Aidoo Pro Fancoil au port RS485 du Aidoo Pro.

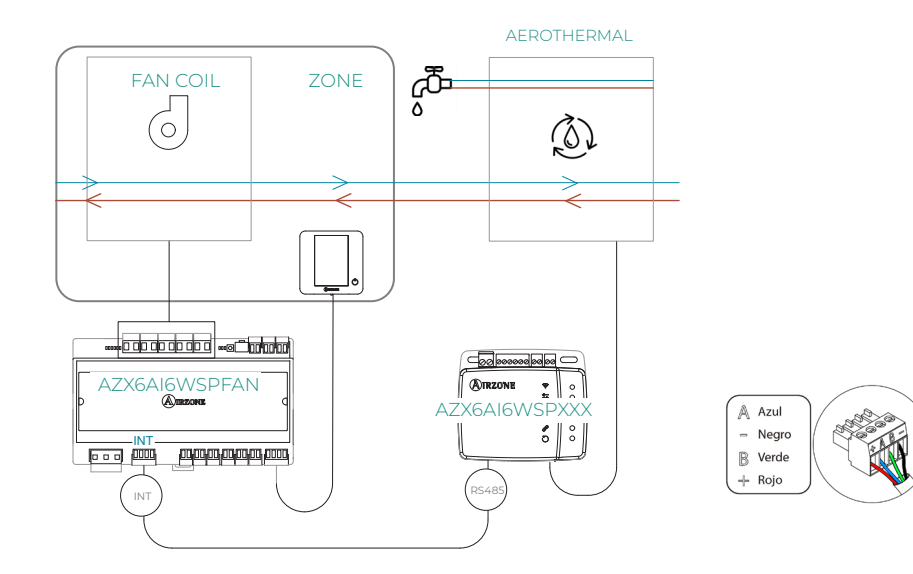

### <span id="page-31-0"></span>**Configuration**

Ouvrez l'application Airzone Cloud. Dans le menu latéral, appuyez sur Airtools pour accéder aux paramètres avancés. Appuyez sur l'icône Bluetooth pour rechercher des périphériques et sélectionnez celui que vous souhaitez configurer.

Appuyez sur Intégrations et sélectionnez le port de sortie avec Aidoo Pro Aérothermie.

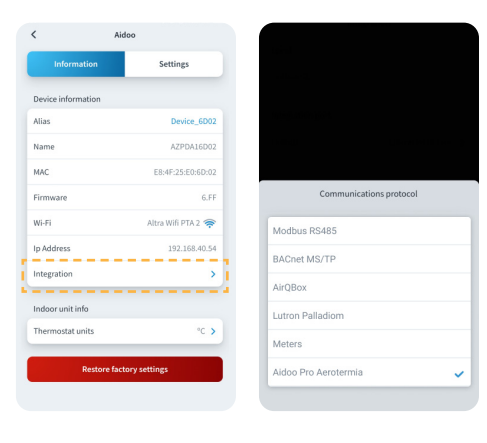

### **Fonctionnement**

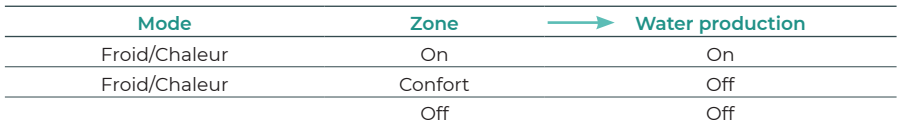

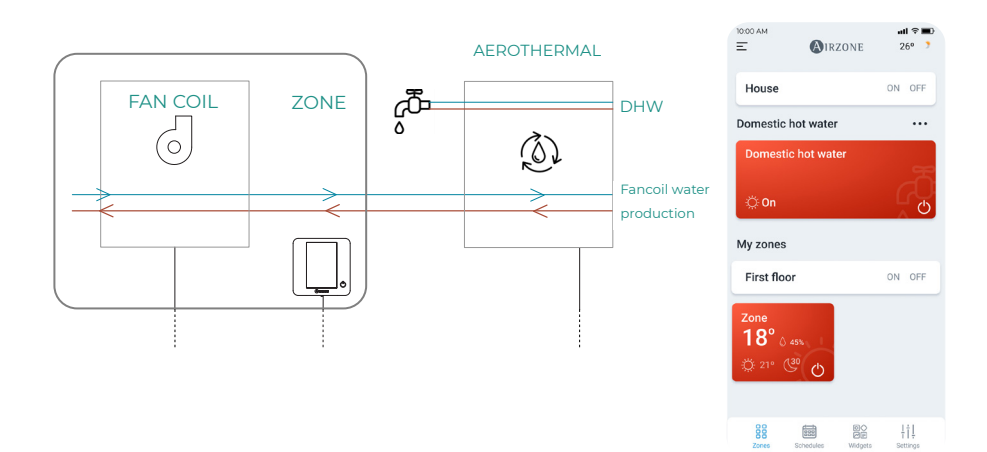

# <span id="page-32-0"></span>Configuration avancée

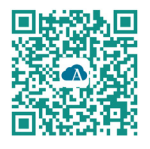

Pour procéder à la configuration avancée du dispositif, téléchargez l'application Airzone Cloud.

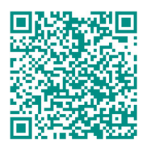

Pour accéder à la configuration avancée suivez les étapes décrites dans la section d'assistance d'Airzone Cloud.

## AIRZONE CLOUD

#### Informations

Alias. Permet d'attribuer un alias qui servira à identifier chaque dispositif. Nom. Nom du dispositif. MAC. Adresse MAC du dispositif. Version. Montre la version du Webserver du dispositif. Wi-Fi. Réseau associé au dispositif.

Adresse IP. Montre l'adresse IP du dispositif.

Intégration. Intégrations disponibles avec le webserver. Permet de procéder aux configurations suivantes en fonction de l'intégration sélectionnée :

#### **Local :**

- **API locale.** Active l'option d'intégration avec appareils tiers par API locale.
- **MDNS.** Active le service MDNS permettant de découvrir d'autres dispositifs sur un réseau local.

#### **Port d'intégration :**

• **Modbus RS485.** Modification de l'identifiant Modbus et sélection de la vitesse de communication.

Unité intérieure\*. Montre les informations suivantes de l'unité intérieure : fabricant, unités du thermostat (configurables en °C o ou °F), température de la zone et température de reprise. *\* Non disponible sur la configuration Bluetooth.*

## Réglages Airtools sur le dispositif Aidoo PRO de PAC air-eau

Mode Auto\*\* (double température de consigne). Permet de configurer le changement de mode automatique en fonction des températures de consigne définies pour les modes chauffage et refroidissement. Les paramètres configurables sont :

- **Différentiel température.** Détermine le différentiel minimum entre les températures de consigne du mode refroidissement et du mode chauffage (par défaut 1 ºC / 2 ºF).
- **Protection chang. mode (min).** Permet de définir la durée de fonctionnement minimum avant qu'un changement de mode puisse être effectué (par défaut, 30 min).

*\*\* Disponible uniquement sur les unités de PAC air-eau disposant du mode Auto et qui sont configurées pour utiliser une température ambiante (TH).*

Limites\*. Cette fonction est désactivée par défaut. Une fois activée, elle permet d'établir la température maximale en mode chauffage et la température minimale en mode refroidissement.

*\* Disponible uniquement si l'unité de PAC air-eau est configurée pour utiliser une température ambiante (TH).*

*Note: Quand les limites de température sont activées, vous ne pouvez pas utiliser le mode Auto.*

Entrée numérique\*\*. Permet d'activer ou de désactiver cette fonction et de modifier les points suivants :

- **Configuration.** Permet de configurer l'entrée comme normalement ouverte ou normalement fermée.
	- a. **Activation par l'état :** l'état est persistant, si l'entrée est activée, la machine sera forcée à l'arrêt jusqu'à ce qu'elle change d'état.
	- b. **Activation par le côté :** l'état est ponctuel, seul l'activation ou la désactivation est envoyée lorsque la condition d'ouverture ou de fermeture est remplie pour la première fois.
- **Temps d'arrêt (minutes).** Affiche un menu déroulant permettant de sélectionner le temps (en minutes) devant s'écouler avant d'éteindre l'unité après la réception du signal. S'il est désactivé, l'équipement s'arrêtera automatiquement après avoir reçu le signal.
- **Temps de mise en marche (minutes).** Permet de sélectionner le temps (en minutes) qui doit s'écouler avec le signal désactivé pour que l'unité se rallume. Cette configuration n'allume l'unité que si elle a été éteinte auparavant. S'il est désactivé, l'équipement doit être remis en marche manuellement.

*\*\* Sur les unités de PAC air-eau à 2 zones, l'entrée numérique affecte uniquement la zone 1.*

# <span id="page-34-0"></span>Fonctionnement du dispositif

## FONCTIONNALITÉS

#### Modes de travail

Le dispositif Airzone connecté simule le dispositif LAN du fabricant et fonctionne en tant qu'esclave. Les unités du fabricant peuvent fonctionner en mode température ambiante (TH) et en mode température de production d'eau (TAI), mais il n'est pas possible de les configurer comme thermostat de température ambiante extérieure (TH extérieure).

Le dispositif Aidoo peut réguler la température d'un circuit, aussi bien en mode TH, qu'en mode TAI.

### Contrôle de l'ECS

Les unités du fabricant permettent de contrôler l'état de la production de l'eau chaude sanitaire (ECS).

Le contrôle de l'état de la production d'ECS permet d'activer la fonction « Powerfull » qui force l'ECS a atteindre une température prédéfinie dans la configuration de l'unité. Si l'ECS est éteinte, ce paramètre ne peut pas être activé.

### Modes d'état

L'état de l'unité peut être sélectionné à partir du dispositif Airzone, ce qui permet d'allumer et d'éteindre l'unité du thermostat ambiant et de l'ECS.

Les modes d'état qui peuvent être sélectionnés sont Refroidissement, Chauffage et Auto. Si l'unité est en mode Auto, le fonctionnement de l'unité dépend de la température extérieure et de la température ambiante du thermostat.

#### Température de consigne

La température de l'unité dépend du mode de fonctionnement :

- En mode TH, la température est réglée sur celle du thermostat ambiant, et en mode TAI, la température est réglée sur celle de la production d'eau voulue.
- La température de l'ECS peut être sélectionnée dans les plages définies pour le thermostat principal de l'unité.

Les limites de température peuvent être sélectionnées à partir du thermostat principal de l'unité, aussi bien en mode TH qu'en mode TAI. Il est possible de sélectionner la valeur de la température maximale de l'ECS, mais pas celle de la température minimale.

## <span id="page-35-0"></span>CONFIGURATION PRÉALABLE DU FABRICANT

Pour garantir le fonctionnement correct de l'unité, celle-ci doit être configurée de la manière suivante :

- Pour choisir le type de contrôle :
	- Installer settings > Overview field settings > C 07 : 2
	- 0 : mode température de production d'eau (TAI)
	- 1 : mode thermostat température ambiante extérieure (TH extérieure) (non autorisé)
	- 2: mode température ambiante (TH)
- Pour configurer le mode de chauffage de l'ECS: Installer settings > Overview field settings > 6 – 0D : 0 (« Reheat only »)
- Le paramètre de configuration du contrôle « Setpoint mode » doit être réglé sur « Fixed » (c'est généralement le réglage par défaut).
## Outil de compatibilités

## COMMENT SAVOIR SI MON UNITÉ EST COMPATIBLE AVEC AIRZONE ?

Sur [airzonecontrol.com](https://www.airzonecontrol.com/), accédez au menu « Solutions de contrôle », puis cliquez sur Aidoo Pro :

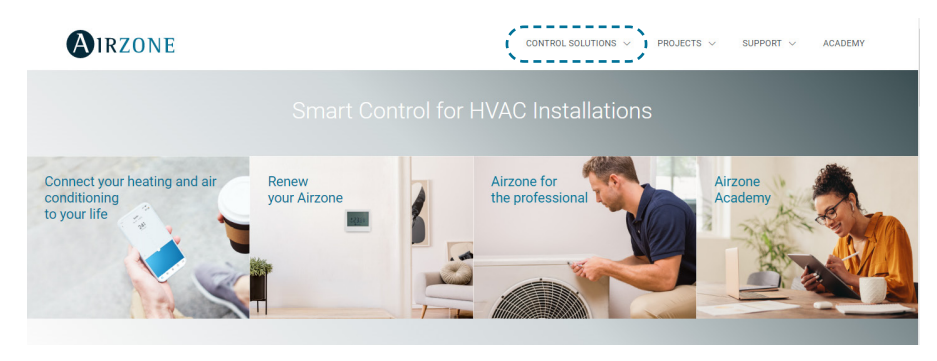

Une fois Aidoo Pro sélectionné, cliquez sur « Vérifier la compatibilité ».

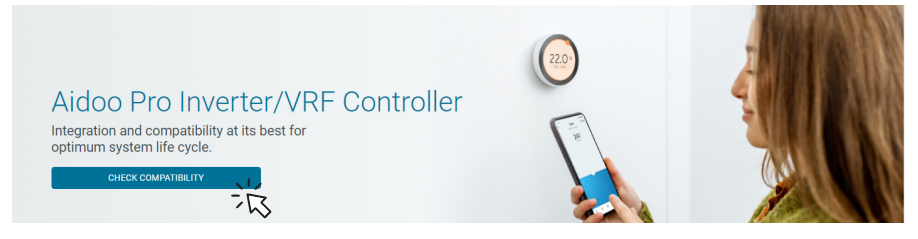

Sélectionnez la marque, puis le modèle de votre unité intérieure :

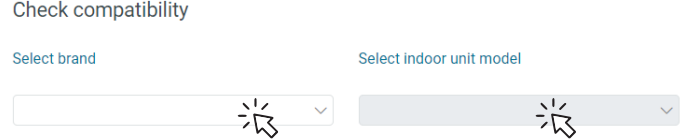

Vous verrez s'afficher une liste des compatibilités de l'unité sélectionnée. Si votre fabricant ou unité intérieure n'apparaît pas sur la liste, n'hésitez pas à nous contacter.

## Indice —

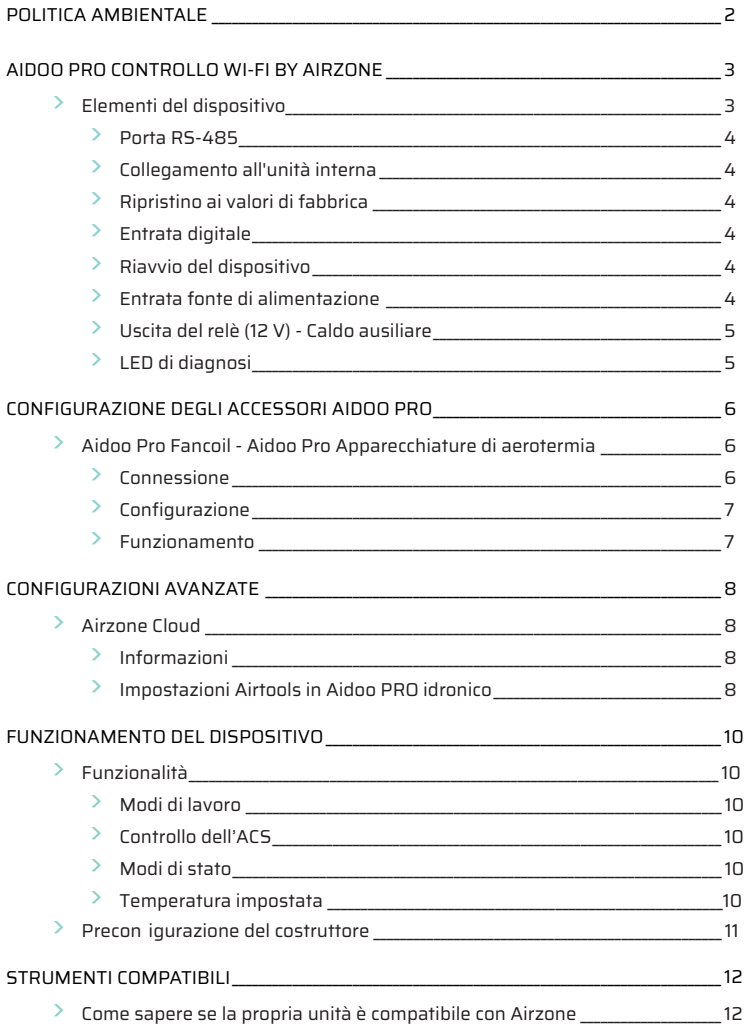

## <span id="page-38-0"></span>Politica ambientale

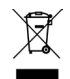

• Non smaltire mai questa unità insieme agli altri rifiuti domestici. I prodotti elettrici ed elettronici contengono sostanze che possono essere dannose per l'ambiente in assenza di un adeguato trattamento. Il simbolo del cassonetto contrassegnato da una croce indica la raccolta separata delle apparecchiature elettriche, differente dal resto dei rifiuti urbani. Per una corretta gestione ambientale, l'unità dovrà essere smaltita presso gli appositi centri di raccolta alla fine del suo ciclo di vita.

- Le parti che fanno parte di questa unità possono essere riciclate. Si prega quindi di rispettare la regolamentazione in vigore sulla tutela dell'ambiente.
- È necessario consegnare l'articolo al relativo distributore in caso di sostituzione con un'altra unità nuova o depositarlo in un centro di raccolta specializzato.
- I trasgressori saranno soggetti alle sanzioni e alle misure stabilite dalle normative in materia di tutela dell'ambiente.

## Aidoo Pro Controllo Wi-Fi by Airzone

Dispositivo per la gestione e l'integrazione di dispositivi in modalità remota mediante servizi Cloud. Controllo mediante l'app "Airzone Cloud" (disponibile per iOS e Android). Collegamento senza fili alla rete mediante Wi-Fi. Alimentazione tramite fonte esterna fornita. Funzionalità:

- Controllo dei diversi parametri dell'unità.
- Comunicazione mediante Wi-Fi Dual (2,4/5 GHz).
- Possibilità di integrazione mediante API locale e API cloud.
- Rilevamento di errori durante la comunicazione.
- Programmazione oraria di temperatura e modo di funzionamento.
- Multiutente e multisessione.
- Porta per l'integrazione mediante protocollo Modbus o collegamento al termostato.
- Cambio automatico di modo.
- Limiti di temperatura per caldo e freddo.
- Ingresso On / Off.

*Per ulteriori informazioni sui nostri prodotti, si prega di consultare airzonecontrol.com*

## ELEMENTI DEL DISPOSITIVO

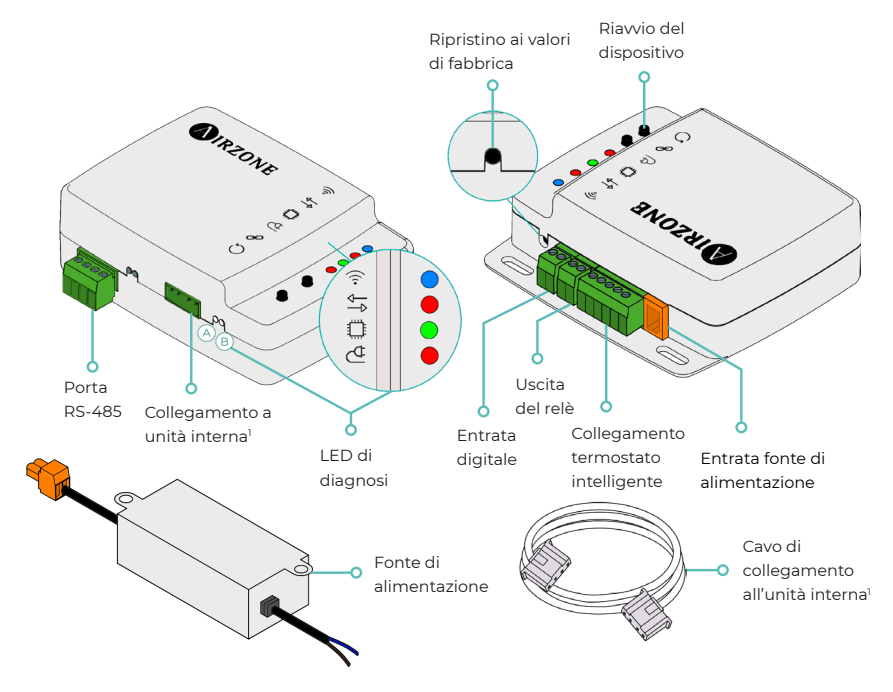

*1 Sia la forma del morsetto sul dispositivo Aidoo Pro che la forma del cavo possono variare a seconda del costruttore compatibile.* 

#### Porta RS-485

Porta RS485 per stabilire la comunicazione [Modbus](https://doc.airzone.es/producto/Gama_AZ6/Airzone/Aidoo/MI_AZAI6_MODBUS_A4_MUL.pdf). Il dispositivo potrà funzionare come secondario Modbus.

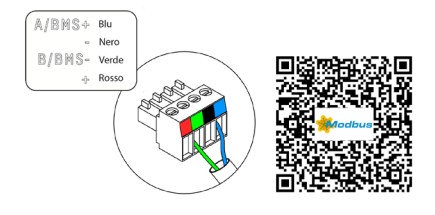

### Collegamento all'unità interna

Questo morsetto consente al dispositivo di comunicare con l'unità interna idronica o il termostato tramite il cavo di collegamento, permettendo di gestire i seguenti parametri:

- On/Off
- Modo di funzionamento
- Temperatura impostata

Come anche la lettura di temperatura ambiente ed errori di unità.

*Nota: Sia la forma del morsetto sul dispositivo Aidoo Pro che la forma del cavo possono variare a seconda del costruttore compatibile.* 

#### Ripristino ai valori di fabbrica

Questo pulsante consente di ripristinare il dispositivo con i valori di fabbrica se premuto di continuo per più di 10 secondi.

#### Entrata digitale

Entrata senza alimentazione. Potrà essere utilizzata come contatto di finestra, presenza o simile per effettuare uno spegnimento/accensione della macchina nel caso in cui si modifichi il valore dell'entrata. Per difetto, sarà disattivata e configurata come "normalmente aperta".

*Nota: Si consiglia di trasportare il cablaggio degli ingressi digitali in un tubo Corrugato separato.*

### Riavvio del dispositivo

Consente di riavviare il dispositivo senza eliminare alcun parametro di configurazione già impostato.

#### Entrata fonte di alimentazione

Entrata a 12 VDC che consente di alimentare il dispositivo Aidoo Pro.

La fonte di alimentazione a 230 VAC - 12 VDC è fornita con il dispositivo.

## Uscita del relè (12 V) - Caldo ausiliare

La logica di attivazione del relè dipende dalla configurazione dell'unità idronica, ossia se è configurata per funzionare con la temperatura di mandata d'acqua o con la temperatura ambiente. Non richiede nessuna configurazione ulteriore nell'Aidoo.

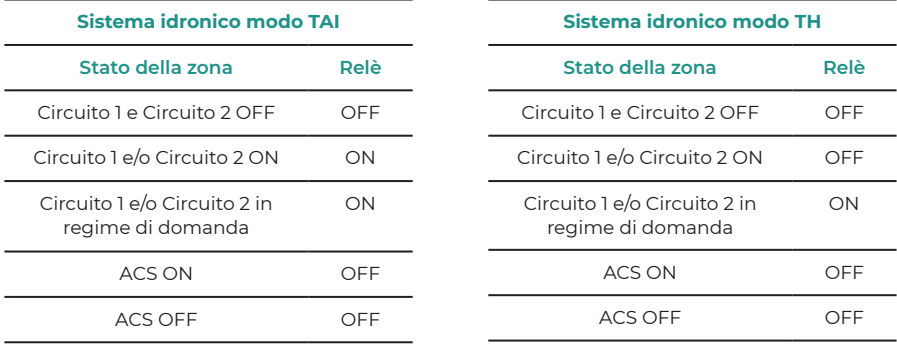

I dispositivi idronici Aidoo Pro possono funzionare con un massimo di 2 zone e ACS, a seconda delle caratteristiche di ciascuna unità idronica. In caso di più zone, tutte devono avere la stessa configurazione di lavoro.

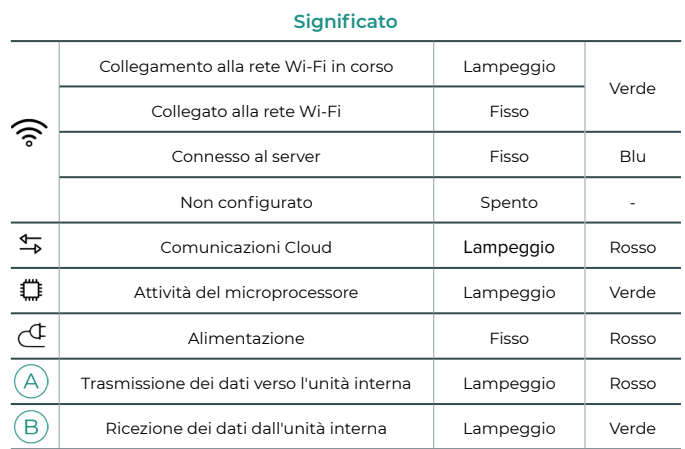

## LED di diagnosi

## <span id="page-42-0"></span>Configurazione degli accessori Aidoo Pro

## AIDOO PRO FANCOIL - AIDOO PRO APPARECCHIATURE DI AERO-**TERMIA**

Effettuare la connessione e la configurazione degli elementi in base alle specifiche tecniche:

- [AZAI6WSPFAN](https://doc.airzone.es/producto/Gama_AZ6/Airzone/Aidoo/FT_AZAI6WSPFAN_MUL.pdf)  Aidoo Pro Fancoil
- AZAI6WSPXXX Aidoo Pro per apparecchiature aerotermiche

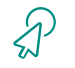

IT

Prosegui con i seguenti passaggi per completare la soluzione.

### **Connessione**

Collegare la porta INT del Aidoo Pro Fancoil alla porta RS485 del Aidoo Pro.

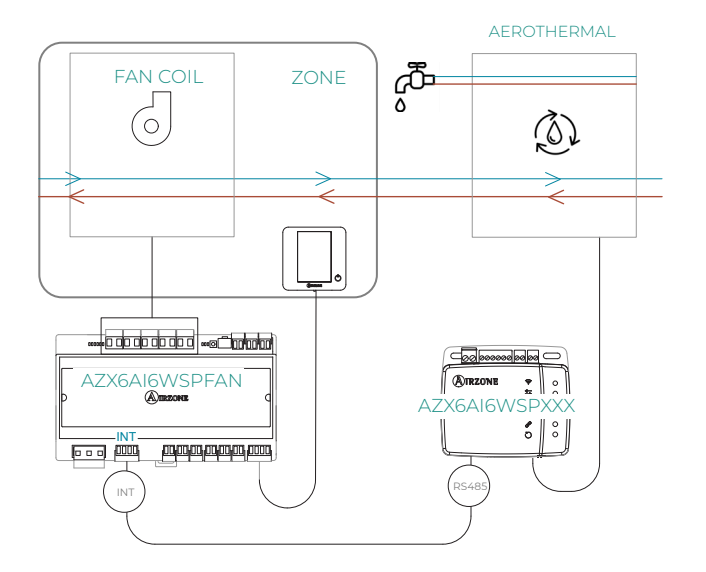

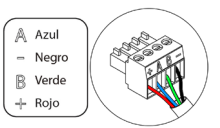

## <span id="page-43-0"></span>**Configurazione**

Apri l'applicazione Airzone Cloud. Nel menu laterale, tocca Airtools per accedere alle impostazioni avanzate. Tocca l'icona Bluetooth per cercare i dispositivi e seleziona quello che desideri configurare.

Tocca Integrazioni e seleziona la porta di uscita con Aidoo Pro Aerotermia.

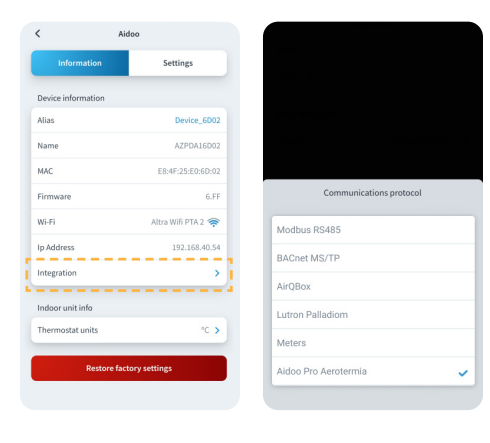

## **Funzionamento**

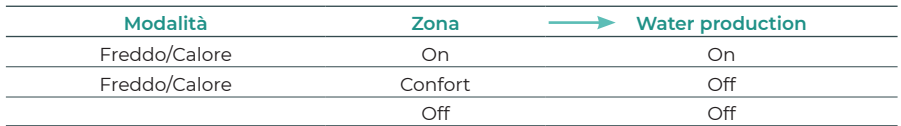

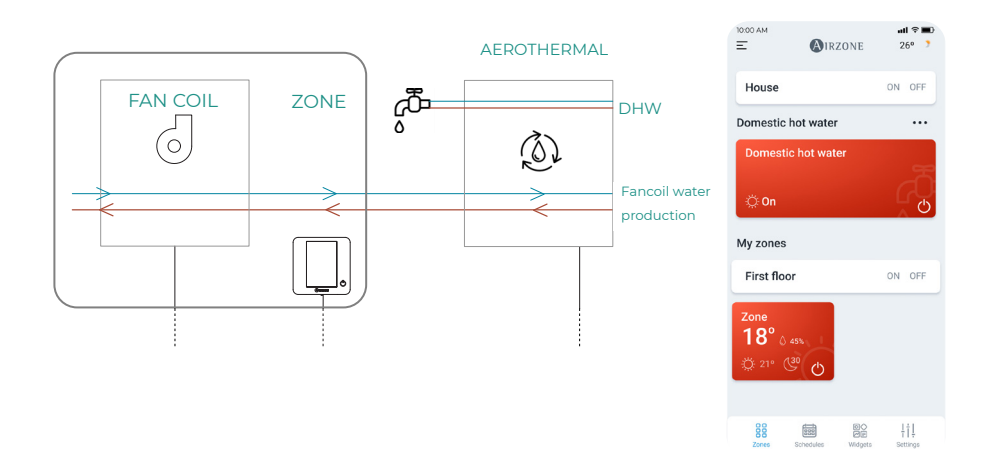

## Configurazioni avanzate

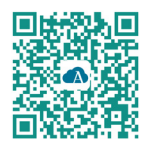

Per effettuare le configurazioni avanzate del dispositivo scaricare l'app Airzone Cloud.

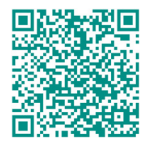

Per accedere alla configurazione avanzata seguire le indicazioni descritte nella sezione del supporto di Airzone Cloud.

## AIRZONE CLOUD

## Informazioni

Alias. Consente di assegnare un alias per identificare ciascun dispositivo Nome. Nome del dispositivo. MAC. Indirizzo MAC del dispositivo. Versione. Mostra la versione Webserver del dispositivo. Wi-Fi. Rete vincolata al dispositivo.

Indirizzo IP. Mostra l'indirizzo IP del dispositivo.

Integrazione. Integrazioni disponibili mediante il webserver. A seconda dell'integrazione selezionata, consente di effettuare le seguenti configurazioni:

#### **Locale:**

- **API Locale.** Abilita l'opzione di integrazione con terze parti tramite API Locale.
- **MDNS.** Abilita il servizio MDNS per il rilevamento dei dispositivi all'interno di una rete locale.

## **Porta di integrazione:**

• **Modbus RS485.** Modifica dell'ID Modbus e selezione di velocità di comunicazione.

Unità interna\*. Mostra le seguenti informazioni relative all'unità interna: costruttore, unità del termostato (configurabile in °C o °F), temperatura della zona e temperatura di ripresa. *\* Non disponibile nella configurazione Bluetooth.*

## Impostazioni Airtools in Aidoo PRO idronico

Mode Auto\*\* (temperatura impostata doppio). Consente di configurare il cambio del modo automatico in funzione dei impostate definiti per il modo freddo e caldo. I parametri configurabili sono:

- **Differenziale temp.** Imposta il differenziale minimo tra i impostate del modo freddo e caldo (per difetto 1 ºC / 2 ºF).
- **Protezione cambio modo (min).** Consente di definire il tempo minimo di funzionamento prima di consentire un cambio di modo, per difetto 30 min.

*\*\* Disponibile solo nelle unità idroniche dotate di modo Auto e configurate per funzionare con la temperatura ambiente (TH).*

#### Limiti\*. È disattivato per difetto, ma una volta attivato consente di impostare la massima temperatura in caldo e la minima temperatura in freddo.

*\* Disponibile sono se l'unità idronica è configurata per funzionare con la temperatura ambiente (TH).*

*Nota: Abilitando i limiti di temperatura, non sarà possibile utilizzare il modo Auto.*

Entrata digitale\*\*. Consente di attivare o disattivare questa funzione e modificare:

- **Configurazione.** Consente di configurare se l'entrata è normalmente aperta o normalmente chiusa.
	- a. **Attivazione per stato:** lo stato è persistente, se l'ingresso è attivato la macchina sarà forzata a spegnersi finché non cambia stato.
	- **b.** Attivazione per fianco: lo stato è puntuale, solo l'accensione/spegnimento viene inviato quando la condizione di apertura o chiusura è soddisfatta per la prima volta.
- **Tempo di spegnimento (minuti).** Mostra un menu a tendina per selezionare il tempo (in minuti) che si desidera far trascorrere prima di spegnere il dispositivo dopo la ricezione del segnale. Se disattivata, l'apparecchiatura si spegne automaticamente dopo aver ricevuto il segnale.
- **Tempo di accensione (minuti).** Consente di selezionare il tempo (in minuti) che deve trascorrere con il segnale disattivato prima che la macchina si riaccenda. Questa impostazione accende la macchina solo se è stata precedentemente spenta. Se è disattivata, l'apparecchiatura deve essere riaccesa manualmente.

*\*\* Nelle unità idroniche con 2 zone, l'ingresso digitale influisce solo sulla zona 1.*

## Funzionamento del dispositivo

## FUNZIONALITÀ

## Modi di lavoro

Il dispositivo Airzone collegato simulerà il dispositivo LAN del costruttore, funzionando come slave. Le unità del costruttore potranno funzionare sia in modo temperatura ambiente (TH) che in modo temperatura di mandata dell'acqua (TAI), ma non potranno mai essere configurate come termostato ambiente esterno (TH esterno).

Il dispositivo Aidoo sarà in grado di regolare la temperatura in un circuito, sia in modo TH ambiente che in modo TAI.

## Controllo dell'ACS

Le unità del costruttore consentono di gestire il controllo dello stato di produzione dell'acqua calda sanitaria (ACS).

Nel controllo dello stato della produzione dell'ACS, sarà possibile attivare la funzione "Powerful", che forza l'ACS a raggiungere una temperatura preimpostata nella configurazione dell'unità. Se l'ACS è spenta, l'attivazione di questo parametro non sarà consentita.

## Modi di stato

Lo stato dell'unità sarà selezionabile dal dispositivo Airzone, consentendo di controllare l'accensione e lo spegnimento dell'unità sia dal termostato ambiente che dall'ACS.

I valori del modo di stato selezionabili sono modo Freddo, modo Caldo e modo Auto. Se l'unità funziona in modo Auto, il funzionamento dell'unità dipenderà dalla temperatura esterna e dalla temperatura ambiente del termostato.

#### Temperatura impostata

La temperatura dell'unità dipenderà dal modo di lavoro:

- In modo TH, verrà selezionata la temperatura del termostato ambiente, mentre in modo TAI verrà selezionata la temperatura di mandata dell'acqua alla quale l'unità deve funzionare.
- La temperatura dell'ACS sarà selezionabile all'interno degli intervalli impostati dal termostato principale dell'unità.

I limiti di temperatura sono selezionabili dal termostato principale dell'unità per entrambe i modi TH e TAI. Il valore di temperatura massima in ACS è selezionabile, mentre il valore minimo non è configurabile.

## PRECONFIGURAZIONE DEL COSTRUTTORE

Per un corretto funzionamento, l'unità deve essere configurata nel seguente modo:

- Per scegliere il tipo di controllo: Installer settings > Overview field settings > C – 07: 2 0: modo temperatura di mandata dell'acqua (TAI) 1: modo termostato ambiente esterno (TH esterno) (non consentito) 2: modo temperatura ambiente (TH)
- Per configurare il modo di riscaldamento dell'ACS: Installer settings > Overview field settings > 6 – 0D: 0 ("Reheat only")
- Il parametro di configurazione del controllo "Setpoint mode" deve essere impostato su "Fixed" (per difetto solitamente deve esserlo).

## Strumenti compatibili

## COME SAPERE SE LA PROPRIA UNITÀ È COMPATIBILE CON AIRZONE

Da [airzonecontrol.com,](https://www.airzonecontrol.com/) accedere al menu "Soluzioni di controllo" e Aidoo Pro:

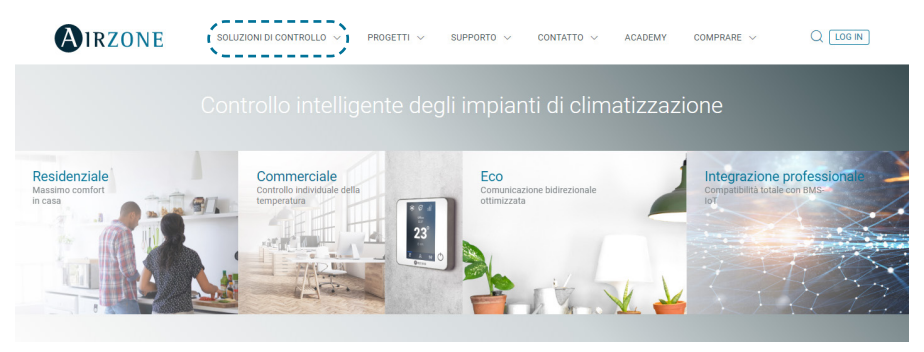

Una volta selezionato, fare clic su "Verifica la compatibilità":

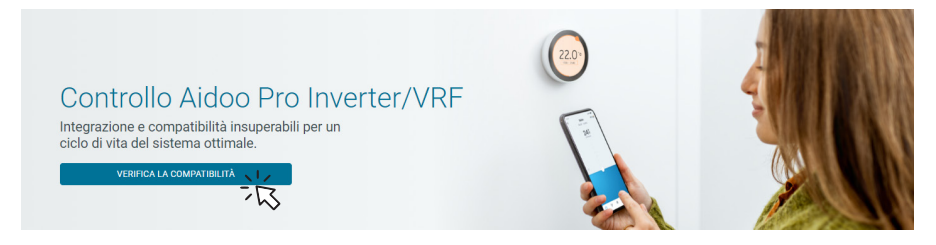

Selezionare il marchio e successivamente il modello dell'unità interna:

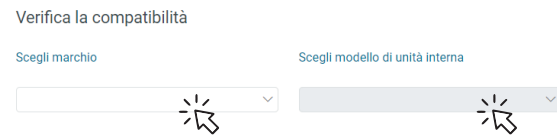

Apparirà un elenco di compatibilità con l'unità selezionata. Se il costruttore o l'unità interna non appaiono nell'elenco, non esitare a mettersi in contatto con noi.

# Índice ————————

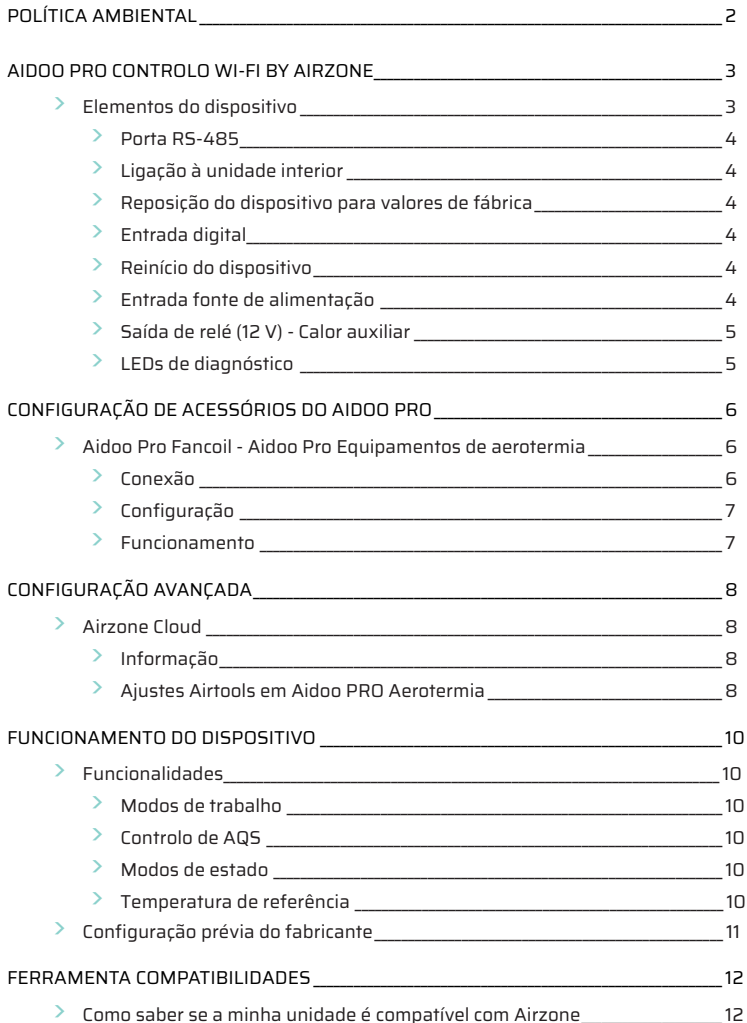

## <span id="page-50-0"></span>Política ambiental

- Nunca deite fora esta unidade com o lixo doméstico. Caso não sejam tratados adequadamente, os produtos elétricos e eletrónicos podem liberar substâncias que causam danos ao meio ambiente. A imagem de um recipiente riscado ao meio indica recolha seletiva de dispositivos elétricos, que são tratados de maneira diferente do lixo urbano. Para uma gestão ambiental correta, no final de sua vida útil, deverá levar a unidade a um centro de recolha adequado.
- As peças desta unidade poderão ser recicladas. Portanto, respeite a regulamentação em vigor sobre proteção ambiental.
- Entregue a unidade que não será mais utilizada ao seu distribuidor ou a um centro de coleta especializado.
- Os infratores estarão sujeitos às sanções e medidas estabelecidas pela lei de proteção do meio ambiente.

## Aidoo Pro Controlo Wi-Fi by Airzone

Dispositivo para a gestão e integração de unidades de forma remota através de serviços cloud. Controlo através da aplicação "Airzone Cloud" (disponível para iOS e Android). Ligação sem fios à rede por Wi-Fi. Alimentação por fonte externa fornecida. Funcionalidades:

- Controlo dos diferentes parâmetros da unidade.
- Comunicação através de Wi-Fi Dual (2,4/5 GHz).
- Possibilidade de integração através de API local e API cloud.
- Deteção de erros durante a comunicação.
- Programação temporizada de temperatura e modo de funcionamento.
- Multi-utilizador e multi-sessão.
- Porta para a integração através do protocolo Modbus ou conexão de termóstato.
- Troca de modo automático.
- Limites de temperatura para quente e frio.
- Entrada liga / desliga.

*Para obter mais informações sobre os nossos produtos consulte airzonecontrol.com*

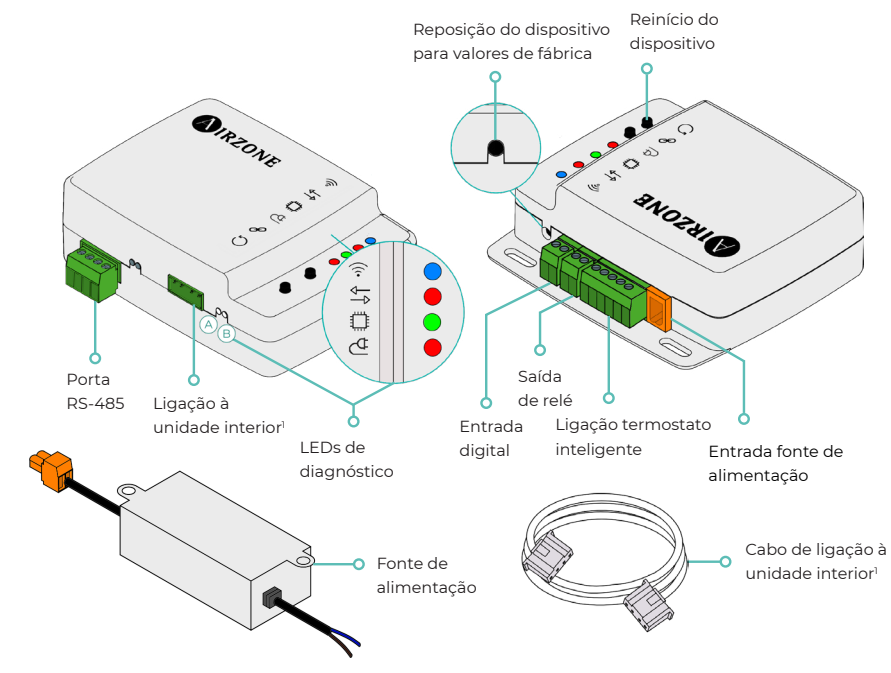

## ELEMENTOS DO DISPOSITIVO

*1 Tanto a forma do borne no dispositivo Aidoo Pro como a forma do cabo podem variar dependendo do fabricante compatível.* 

## Porta RS-485

Porta RS485 para estabelecer a comunicação [Modbus](https://doc.airzone.es/producto/Gama_AZ6/Airzone/Aidoo/MI_AZAI6_MODBUS_A4_MUL.pdf) com o dispositivo. O dispositivo pode funcionar como um secundário Modbus.

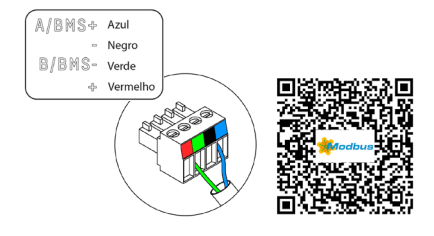

## Ligação à unidade interior

Este borne permite a comunicação do dispositivo com a unidade interior de aerotermia ou termostato através do cabo de ligação, permitindo a gestão dos seguintes parâmetros:

- $On/Off$
- Modo de funcionamento
- Temperatura de referência

Bem como a leitura da leitura de temperatura ambiente e erros da unidade.

*Nota: Tanto a forma do borne no dispositivo Aidoo Pro como a forma do cabo podem variar dependendo do fabricante compatível.* 

#### Reposição do dispositivo para valores de fábrica

Este botão permite restaurar o dispositivo para os valores de fábrica predefinidos, premindo-o de forma contínua durante mais de 10 segundos.

### Entrada digital

Entrada livre de tensão. Pode ser utilizada como contacto janela, presença ou semelhante para desligar/ligar a unidade se for alterado o valor da entrada. Por padrão, estará desativada e configurada como "Normalmente aberta".

*Nota: Recomenda-se que a cablagem das entradas digitais seja encaminhada através de uma conduta separada.*

### Reinício do dispositivo

Permite reinicializar o dispositivo sem eliminar nenhum parâmetro de configuração previamente definido.

### Entrada fonte de alimentação

Entrada de 12 Vdc para alimentar o dispositivo Aidoo Pro.

A fonte de alimentação 230 Vac - 12 Vdc é fornecida com o dispositivo.

## Saída de relé (12 V) - Calor auxiliar

A lógica de ativação do relé depende de se a aerotermia está configurada para trabalhar com a temperatura de impulsão da água ou com a temperatura ambiente. Não é necessária nenhuma configuração adicional no Aidoo.

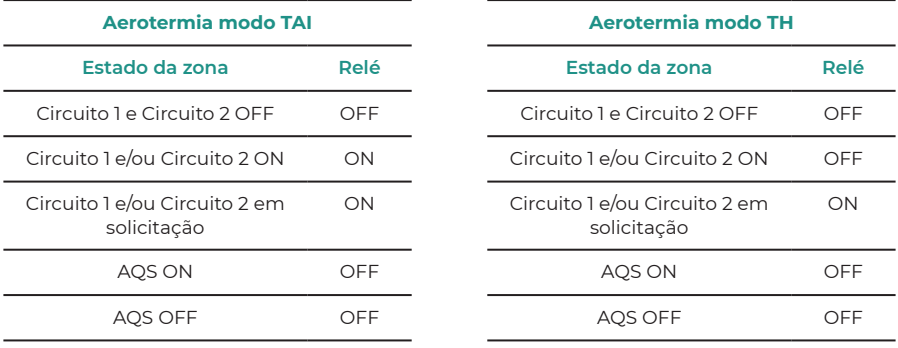

Os dispositivos Aidoo Pro de aerotermia podem funcionar com até 2 zonas e AQS, consoante as características de cada unidade de aerotermia. Se houver mais do que uma zona, todas devem ter a mesma configuração de funcionamento.

#### LEDs de diagnóstico

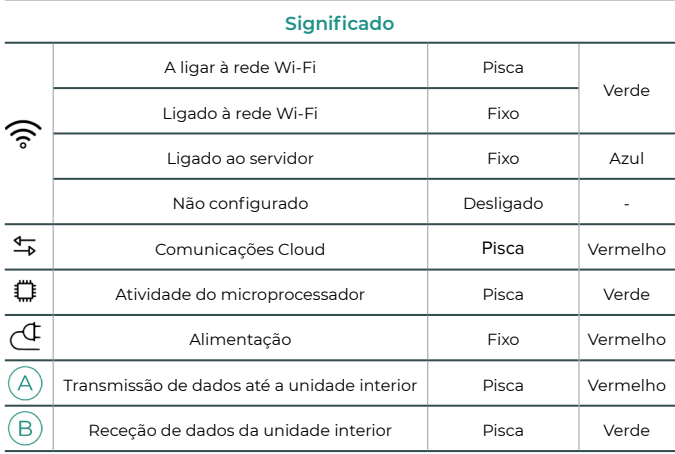

## <span id="page-54-0"></span>Configuração de acessórios do Aidoo Pro

## AIDOO PRO FANCOIL - AIDOO PRO EQUIPAMENTOS DE AEROTERMIA

A Azul - Negro

 $\mathbb{R}$  Verde ⊹ Rojo

Realize a conexão e configuração dos elementos de acordo com suas especificações técnicas:

- [AZAI6WSPFAN](https://doc.airzone.es/producto/Gama_AZ6/Airzone/Aidoo/FT_AZAI6WSPFAN_MUL.pdf)  Aidoo Pro Fancoil
- AZAI6WSPXXX Aidoo Pro para equipamentos de aerotermia

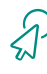

Continue com os seguintes passos para completar a solução.

## **Conexão**

Conecte a porta INT do Aidoo Pro Fancoil à porta RS485 do Aidoo Pro.

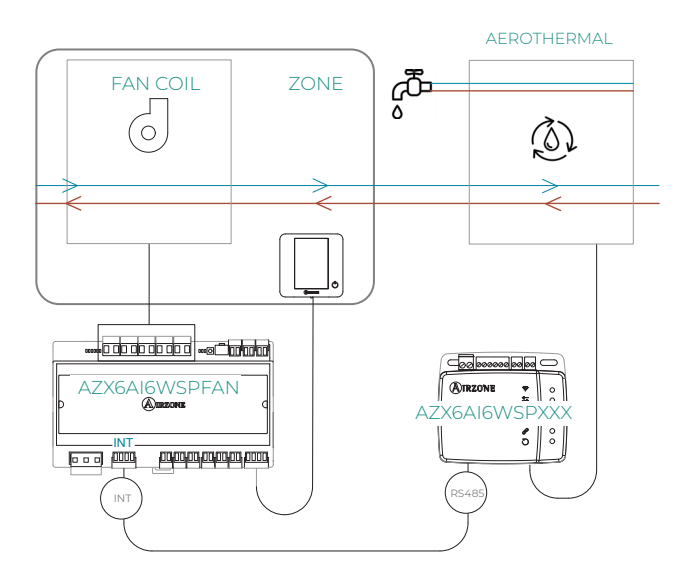

## <span id="page-55-0"></span>**Configuração**

Abra o aplicativo Airzone Cloud. No menu lateral, toque em Airtools para acessar as configurações avançadas. Toque no ícone Bluetooth para buscar dispositivos e selecione o que deseja configurar.

Toque em Integrações e selecione a saída do porto com o Aidoo Pro Aerotermia.

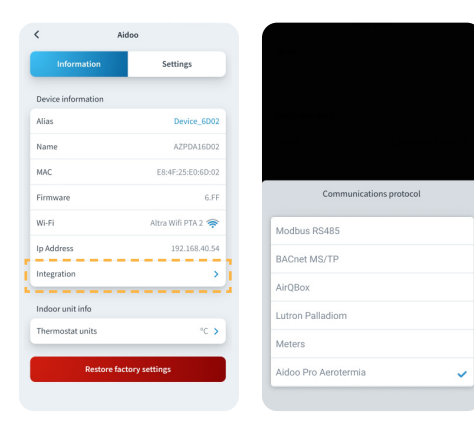

## **Funcionamento**

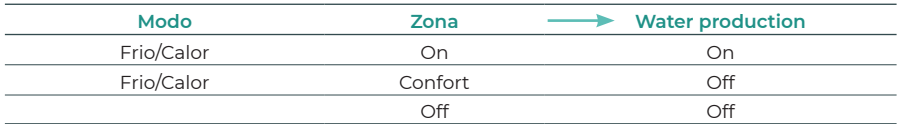

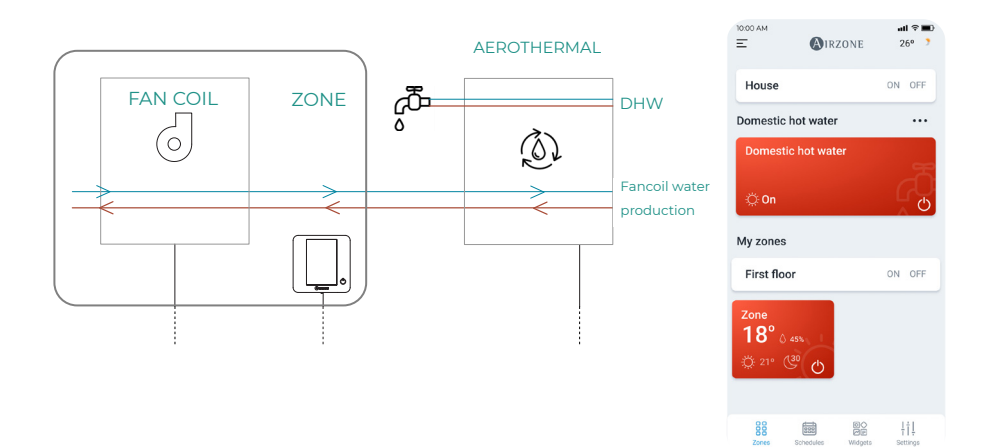

## Configuração avançada

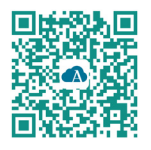

Para realizar a configuração avançada do dispositivo, transferir a aplicação Airzone Cloud.

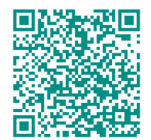

Para aceder à configuração avançada siga os passos descritos na secção de apoio de Airzone Cloud.

## AIRZONE CLOUD

## Informação

Alias. Permite-lhe atribuir um alias para identificar cada dispositivo Nome. Nome do dispositivo. MAC. Endereço MAC do dispositivo. Versão. Mostra a versão Webserver do dispositivo. Wi-Fi. Rede associada ao dispositivo. Endereço IP. Mostra o endereço IP do dispositivo.

Integração. Integrações disponíveis através do webserver. Permite fazer as seguintes configurações em função da integração selecionada:

## **Local:**

- **API Local.** Ativa a opção de integração com terceiros através da API local.
- **MDNS.** Ativa o serviço MDNS para a descoberta de dispositivos numa rede local.

### **Porta de integração:**

• **Modbus RS485.** Edição do ID Modbus e seleção de velocidade de comunicações.

Unidade interior\*. Mostra a seguinte informação da unidade interior: fabricante, unidades do termostato (configurável °C ou °F), temperatura da zona e temperatura de retorno. *\*Não disponível na configuração de Bluetooth.*

## Ajustes Airtools em Aidoo PRO Aerotermia

Modo Auto\*\* (referência dupla). Permite configurar a troca de modo automático em função das referências definidas para os modos frio e calor. Os parâmetros configuráveis são:

- **Diferencial temperatura.** Estabelece o diferencial mínimo entre referências do modo frio e do modo calor (por defeito 1 °C / 2 °F).
- **Proteção troca modo (min).** Permite definir o tempo mínimo de funcionamento antes de permitir uma troca de modo, por defeito 30 min.

*\*\* Disponível apenas em unidades de aerotermia que dispõem de modo Auto e estejam configuradas para funcionar com a temperatura ambiente (TH).*

#### Limites\*\*\*. Por padrão, está desativado. Uma vez ativado permite definir a temperatura máxima em calor e a temperatura mínima em frio.

*\*\*\* Disponível apenas se a unidade de aerotermia estiver configurada para funcionar com a temperatura ambiente (TH).*

*Nota: Ao ativar os limites de temperatura, não será possível utilizar o modo Auto.*

Entrada digital\*. Permite ativar ou desativar esta função e modificar:

- **Configuração.** Permite estabelecer se a entrada está normalmente aberta ou fechada.
	- a. **Activação por estado:** o estado é persistente, se a entrada for activada, a máquina será forçada a desligar até mudar de estado.
	- b. **Activação por lado:** o estado é pontual, apenas o ligar/desligar é enviado quando a condição de abertura ou fecho é satisfeita pela primeira vez.
- **Tempo para desligar (minutos).** Apresenta um menu pendente para selecionar o tempo (em minutos) que pretende que decorra antes de desligar a unidade depois de receber o sinal. Se for desactivado, o equipamento desligar-se-á automaticamente após a recepção do sinal.
- **Tempo para ligar (minutos).** Permite selecionar o tempo (em minutos) que deve decorrer com o sinal desligado antes de a unidade se voltar a ligar. Esta configuração só liga a unidade se esta tiver sido previamente desligada. Se for desactivado, o equipamento deve ser novamente ligado manualmente.

*\* Em unidades de aerotermia com 2 zonas, a entrada digital afeta apenas a zona 1.*

## Funcionamento do dispositivo

## FUNCIONALIDADES

### Modos de trabalho

O dispositivo Airzone ligado simulará o dispositivo LAN próprio do fabricante, funcionando como escravo. As unidades do fabricante poderão funcionar tanto em modo de temperatura ambiente (TH), como em modo de temperatura de impulsão de água (TAI), mas nunca poderão ser configuradas como termostato ambiente externo (TH externo).

O dispositivo Aidoo será capaz de regular a temperatura num circuito, tanto no modo TH ambiente, como no modo TAI.

#### Controlo de AQS

As unidades do fabricante permitem gerir o controlo do estado da produção de água quente sanitária (AQS).

No controlo do estado de produção da AQS, pode ativar-se a função "Powerful", que força a AQS a atingir uma temperatura predefinida na configuração da unidade. Se a AQS estiver desligada, não é permitida a ativação deste parâmetro.

## Modos de estado

O estado da unidade pode ser selecionado no dispositivo Airzone, permite controlar a ligação e o desligamento da unidade tanto do termostato ambiente, como da AQS.

Os valores do modo de estado selecionáveis são modo Frio, modo Calor e modo Auto. Se a unidade funcionar no modo Auto, o funcionamento da unidade dependerá da temperatura exterior e da temperatura ambiente do termostato.

### Temperatura de referência

A temperatura da unidade dependerá do modo de trabalho:

- No modo TH, é selecionada a temperatura do termostato ambiente e, no modo TAI, é selecionada a temperatura da água de impulsão com a qual pretende que a unidade funcione.
- A temperatura da AQS pode ser selecionada dentro dos intervalos definidos pelo próprio termostato principal da unidade.

Os limites de temperatura são selecionáveis a partir do termostato principal da unidade, tanto para o modo TH como para o modo TAI. O valor da temperatura máxima em AQS é selecionável, mas o valor mínimo não é configurável.

## CONFIGURAÇÃO PRÉVIA DO FABRICANTE

Para um correto funcionamento, a unidade deve ser configurada da seguinte forma:

- Para escolher o tipo de controlo:
	- Installer settings > Overview field settings > C 07: 2
	- 0: modo temperatura de impulsão de água (TAI)
	- 1: modo termostato ambiente externo (TH externo) (não permitido)
	- 2: modo temperatura ambiente (TH)
- Para configurar o modo de aquecimento da AQS: Installer settings > Overview field settings > 6 – 0D: 0 ("Reheat only")
- O parâmetro de configuração do controlo "Setpoint mode" deve estar em "Fixed" (por defeito, normalmente está).

## Ferramenta Compatibilidades

## COMO SABER SE A MINHA UNIDADE É COMPATÍVEL COM AIRZONE

Em [airzonecontrol.com](https://www.airzonecontrol.com/), aceda ao menu "Soluções de controlo" e Aidoo Pro:

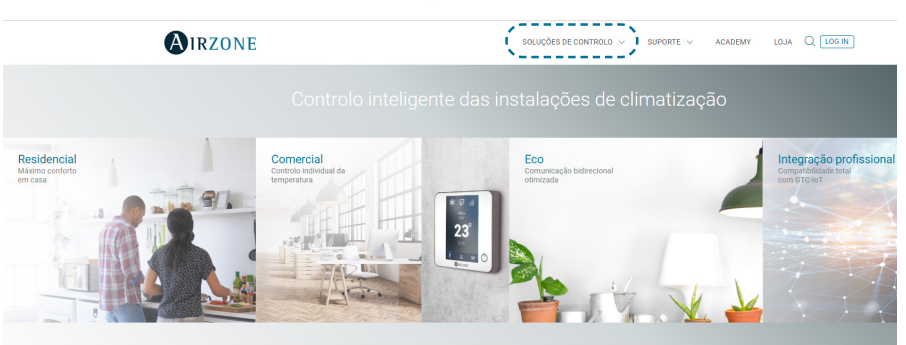

Depois de selecionado, clique em "Verifique a compatibilidade":

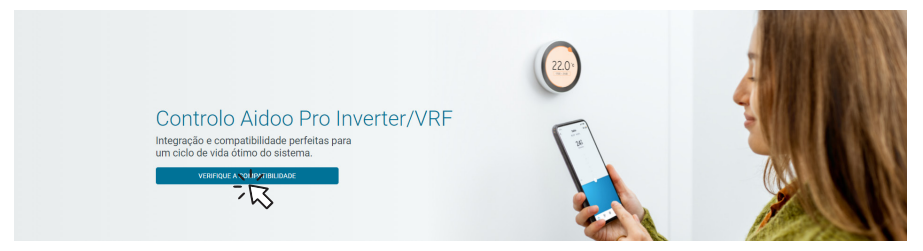

Selecione a marca e o modelo da sua unidade interior:

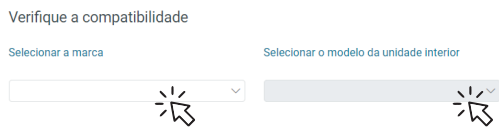

Aparecerá a lista de compatibilidade para a unidade selecionada. Se o seu fabricante ou unidade interior não estiver listado, não hesite em contactar-nos.

## Inhaltsverzeichnis - The Manuscripture

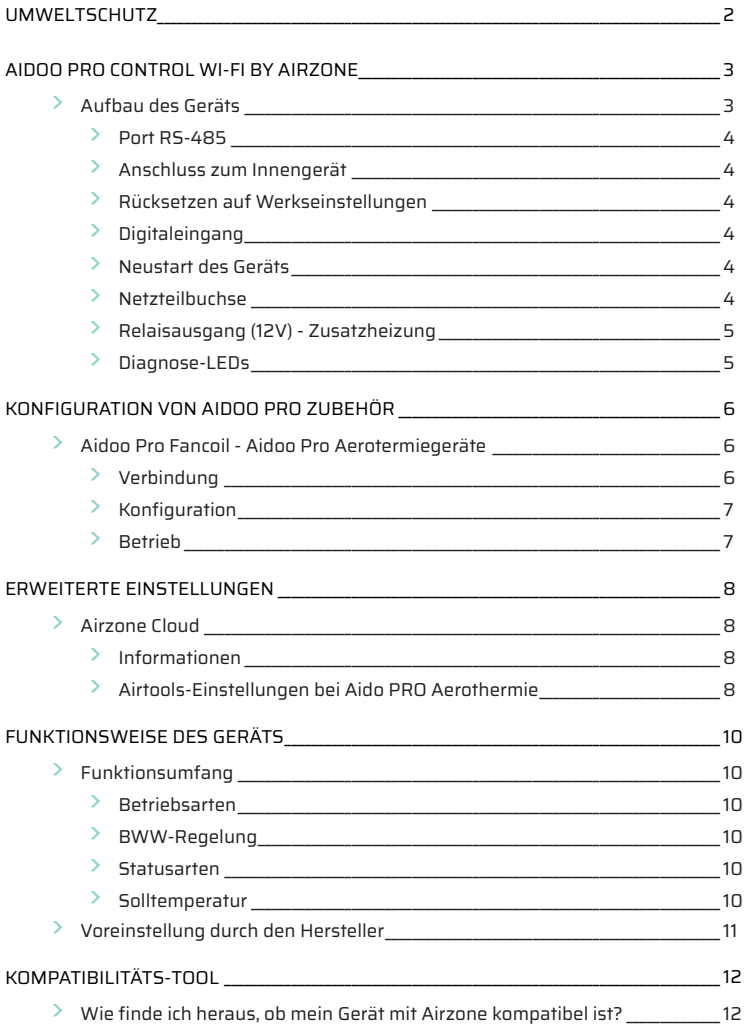

## <span id="page-62-0"></span>Umweltschutz

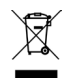

• Das Gerät darf nicht über den Hausmüll entsorgt werden. Elektrische und elektronische Geräte enthalten Stoffe, die bei unsachgemäßer Behandlung Umweltschäden verursachen können. Das Symbol der durchgestrichenen Mülltonne weist auf die Notwendigkeit einer vom Hausmüll getrennten Entsorgung elektrischer Geräte hin. Für eine umweltgerechte Entsorgung muss das Gerät am Ende seiner Lebensdauer einer geeigneten Sammelstelle zugeführt werden.

- Die Gerätebauteile können wiederverwertet werden. Beachten Sie die geltenden Umweltschutzbestimmungen.
- Geben Sie das Altgerät beim Austausch an Ihren Händler zurück oder führen Sie es einer geeigneten Sammelstelle zu.
- Verstöße werden nach Maßgabe der einschlägigen Umweltschutzgesetze geahndet.

## Aidoo Pro Control Wi-Fi by Airzone

Gerät zur Ansteuerung und Integration von Anlagen aus der Ferne über Cloud-Dienste. Steuerung über die App "Airzone Cloud" (erhältlich für iOS und Android). Drahtloser Internetzugang über WLAN. Stromversorgung über mitgeliefertes externes Netzteil. Funktionsumfang:

- Steuerung der verschiedenen Systemparameter.
- Kommunikation über Dualband-Wi-Fi (2.4/5 GHz).
- Integrationsmöglichkeiten über API Local und API Cloud.
- Erkennung von Kommunikationsfehlern.
- Zeitsteuerung von Temperatur und Betriebsart.
- Mehrbenutzer und Mehrfachanmeldung.
- Port für die Integration über das Modbus-Protokoll oder Thermostatanschluss.
- Automatischer Moduswechsel.
- Temperaturgrenzen für heiß und kalt..
- Ein / Aus-Eingang.

*Wenn Sie weitere Informationen zu unseren Produkten benötigen, besuchen Sie airzonecontrol.com*

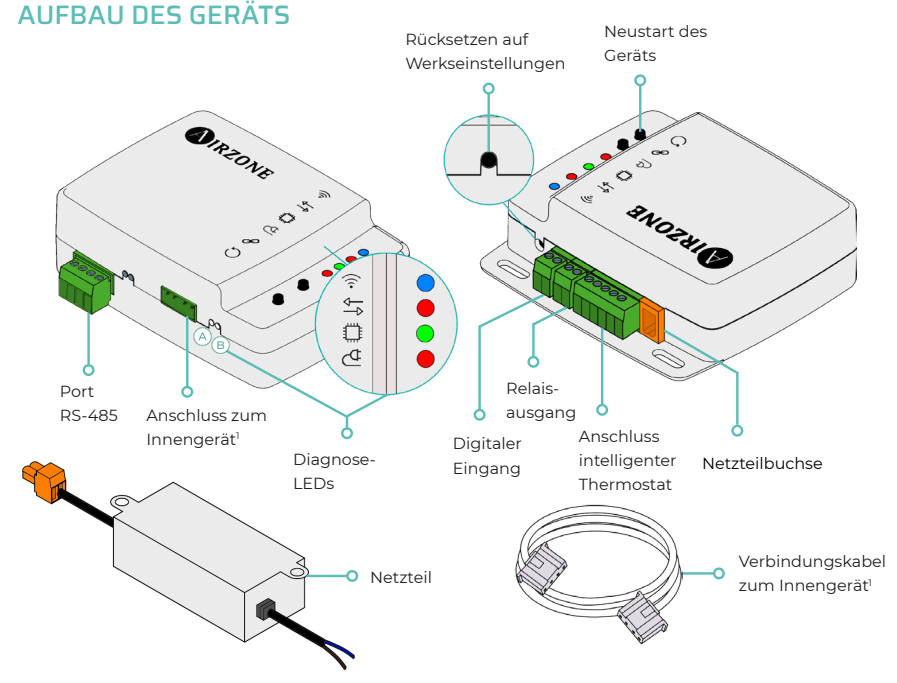

#### *1 Sowohl die Form der Klemme am Aidoo Pro-Gerät als auch die Form des Kabels können je nach kompatiblem Hersteller variieren.*

## Port RS-485

RS485-Anschluss zum Herstellung der [Modbus](https://doc.airzone.es/producto/Gama_AZ6/Airzone/Aidoo/MI_AZAI6_MODBUS_A4_MUL.pdf)-Kommunikation mit dem Gerät. Das Gerät kann als Modbus-Sekündar.

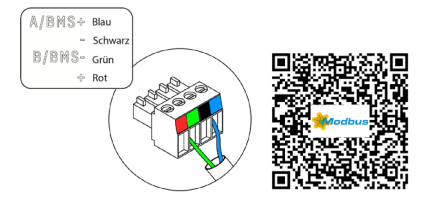

### Anschluss zum Innengerät

Über diese Klemme kann das Gerät über das Verbindungskabel mit dem Luftwärmeanlage oder dem Thermostaten kommunizieren, wodurch folgende Funktionen gesteuert werden können:

- Ein/Aus
- Betriebsmodus
- Solltemperatur

Außerdem Auslesen der Raumtemperatur und der Gerätefehler.

*Hinweis: Sowohl die Form der Klemme am Aidoo Pro-Gerät als auch die Form des Kabels können je nach kompatiblem Hersteller variieren.* 

## Rücksetzen auf Werkseinstellungen

Mit dieser Taste können Sie das Gerät auf die Werkseinstellungen zurücksetzen, indem Sie sie länger als 10 Sekunden gedrückt halten.

### Digitaleingang

Potenzialfreier Eingang. Er kann als Fenster-, Präsenzkontakt oder ähnlich verwendet werden, um das Aggregat aus- oder einzuschalten, wenn sich der Wert des Eingangs ändert. Standardmäßig ist er der Eingang nicht gesetzt und als Schließerkontakt eingestellt.

*Hinweis: Es wird empfohlen, die Verdrahtung der digitalen Eingänge in einem separaten Kabelkanal zu verlegen.*

#### Neustart des Geräts

Ermöglicht den Neustart des Geräts. Die zuvor eingestellten Konfigurationsparameter bleiben dabei erhalten.

#### Netzteilbuchse

12 VDC-Eingang für die Stromversorgung des Aidoo Pro-Geräts.

Das 230 VAC - 12 VDC-Netzteil wird mit dem Gerät geliefert.

## Relaisausgang (12V) - Zusatzheizung

Die Schaltlogik des Relais ist davon abhängig, ob die Regelung der Luftwärmeanlage auf die Wasservorlauftemperatur oder die Raumtemperatur ausgelegt ist. Bei Aidoo ist keine zusätzliche Konfiguration erforderlich.

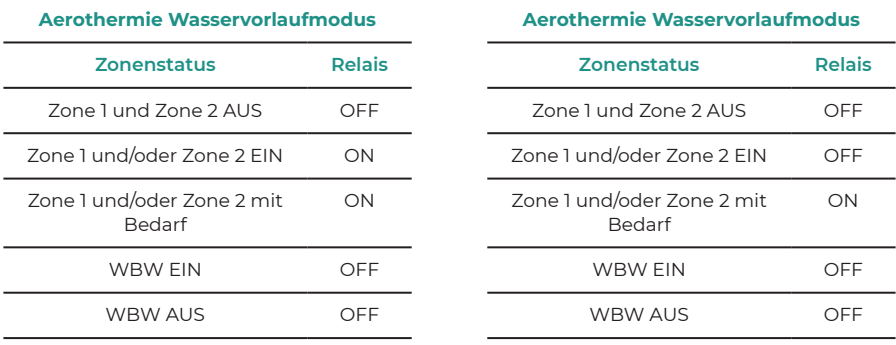

Die Aidoo Pro-Geräte für Aerothermie können je nach Art der Luftwärmepumpe mit bis zu zwei Zonen und WBW betrieben werden . Wenn mehr als eine Zone eingerichtet ist, müssen alle die gleiche Betriebskonfiguration aufweisen.

## Diagnose-LEDs

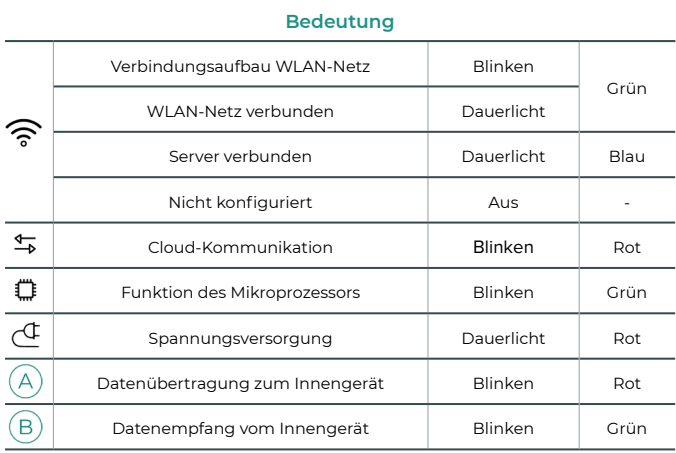

## <span id="page-66-0"></span>Konfiguration von Aidoo Pro Zubehör

## AIDOO PRO FANCOIL - AIDOO PRO AEROTERMIEGERÄTE

Führen Sie die Verbindung und Konfiguration der Elemente gemäß ihren technischen Spezifikationen durch:

- [AZAI6WSPFAN](https://doc.airzone.es/producto/Gama_AZ6/Airzone/Aidoo/FT_AZAI6WSPFAN_MUL.pdf)  Aidoo Pro Fancoil
- AZAI6WSPXXX Aidoo Pro für Aerothermiegeräte

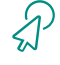

Fahren Sie mit den folgenden Schritten fort, um die Lösung abzuschließen.

## **Verbindung**

Verbinden Sie den INT-Port des Aidoo Pro Fancoil mit dem RS485-Port des Aidoo Pro.

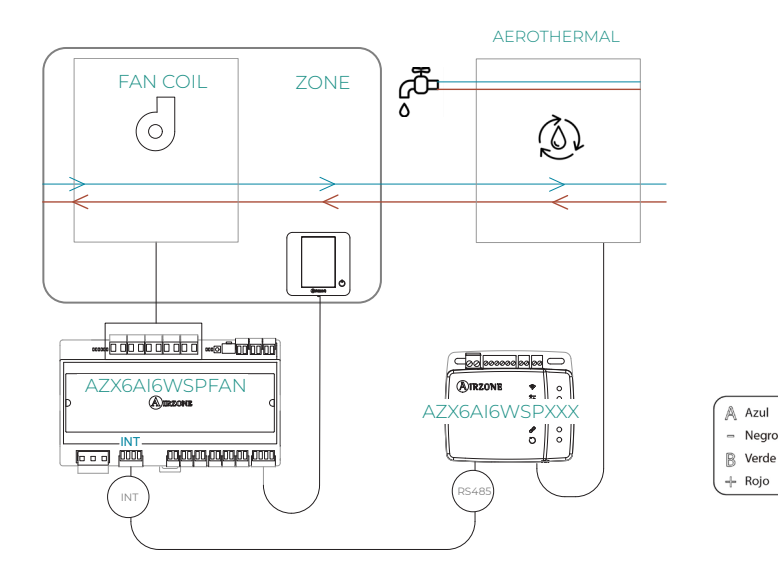

## <span id="page-67-0"></span>**Konfiguration**

Öffnen Sie die Airzone Cloud-Anwendung. Tippen Sie im Seitenmenü auf Airtools, um auf die erweiterten Einstellungen zuzugreifen. Tippen Sie auf das Bluetooth-Symbol, um nach Geräten zu suchen, und wählen Sie das Gerät aus, das Sie konfigurieren möchten.

Tippen Sie auf Integrationen und wählen Sie den Ausgangsanschluss mit Aidoo Pro Aerotermia.

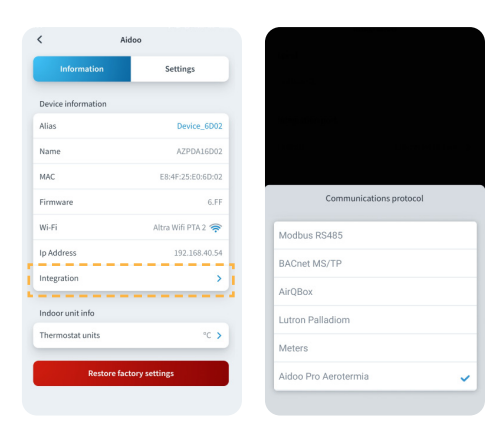

## **Betrieb**

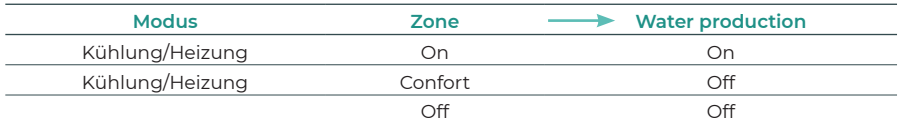

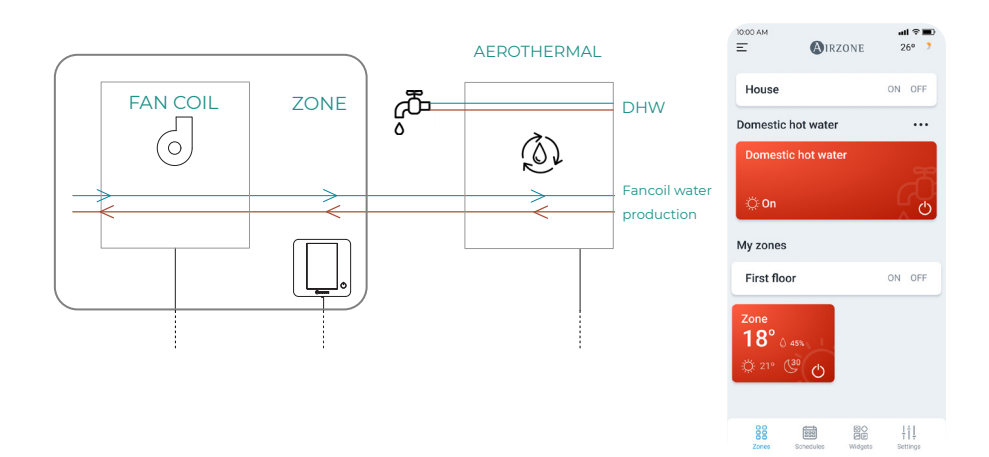

## Erweiterte Einstellungen

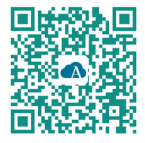

Sie können die erweiterten Einstellungen des Geräts über die Airzone Cloud-App ändern.

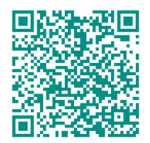

Für den Zugriff auf die erweiterten Einstellungen befolgen Sie die Anweisungen im Abschnitt Support für

## AIRZONE CLOUD

### Informationen

Alias. Damit kann für jedes Gerät ein Aliasname zugewiesen werden. Name. Name des Geräts. MAC. MAC-Adresse des Geräts. Version. Zeigt die Webserver-Version des Geräts an. WLAN. Mit dem Gerät verbundenes Netzwerk. IP-Adresse. Zeigt die IP-Adresse des Geräts an.

Integration. Über den Webserver verfügbare Integrationen. Je nach gewählter Integration können folgende Einstellungen vorgenommen werden:

## **Lokal:**

- **Lokal-API.** Schaltet die Option der Integration von Drittgeräten über die lokale API frei.
- **MDNS.** Schaltet den MDNS-Dienst für die Erkennung von Geräten in einem lokalen Netzwerk frei.

### **Integrationsanschluss:**

• **Modbus RS485.** Änderung der Modbus-ID und Auswahl der Kommunikationsgeschwindigkeit.

Innengerät\*. Zeigt folgende Daten zum Innengerät an: Hersteller, Einheiten des Thermostaten (ºC oder ºF verfügbar), Zonentemperatur und Ablufttemperatur. \**In der Bluetooth-Konfiguration nicht verfügbar.*

## Airtools-Einstellungen bei Aido PRO Aerothermie

Automatikmodus\*\* (dualer Sollwert). Ermöglicht die Einstellung der automatischen Betriebmodusumschaltung in Abhängigkeit von den für den Kühl- und Heizmodus festgelegten Sollwerten. Folgende Parameter sind einstellbar:

- **Temperaturdifferenz.** Legt die Mindestdifferenz zwischen den Sollwerten für den Kühlund Heizmodus fest (Standardwert 1 ºC / 2 ºF).
- **Schutz vor Moduswechsel (Min).** Ermöglicht die Festlegung der Mindestbetriebszeit, bevor ein Moduswechsel zugelassen wird, Standardwert 30 Minuten.

*\*\* Verfügbar nur für Luftwärmepumpen mit Automatikmodus, die für Regelung nach Raumtemperatur eingerichtet sind (RT).*

Grenzwerte\*. Standardmäßig ist diese Funktion deaktiviert. Sobald sie aktiviert ist, können Sie die Höchsttemperatur bei Heizen und die Mindesttemperatur bei Kühlen einstellen.

*\* Disponible únicamente si la unidad de aerotermia está configurada para trabajar con temperatura ambiente (TH).*

*Hinweis: Beim Einrichten der Temperaturgrenzen kann der Automatikmodus nicht genutzt* 

Digitaleingang\*\*. Ermöglicht das Ein- oder Ausschalten dieser Funktion und folgende Einstellungen:

- **Einstellungen.** Hiermit kann der Eingang als Schließer oder Öffner eingestellt werden.
- **Aktivierung nach Zustand:** Der Zustand ist dauerhaft, wenn der Eingang aktiviert ist, wird die Maschine zwangsweise ausgeschaltet, bis sie ihren Zustand ändert.
- **Aktivierung durch Flanke:** Der Status ist punktuell, nur das Ein/Aus wird gesendet, wenn die Öffnungs- oder Schließbedingung zum ersten Mal erfüllt wird.
- **Zeit zum Ausschalten.** Zeigt eine Dropdown-Liste an, in der Sie die Zeit (in Minuten) bis zum Abschalten des Geräts nach Empfang des Signals festlegen können. Ist diese Funktion deaktiviert, schaltet sich das Gerät nach dem Empfang des Signals automatisch ab.
- **Zeit zum Einschalten.** Hier können Sie die Zeit (in Minuten) bis zum Wiedereinschalten des Geräts nach Abfall des Signals festlegen. Bei dieser Einstellung wird das Gerät nur eingeschaltet, wenn es zuvor ausgeschaltet war. Wenn sie deaktiviert ist, muss das Gerät manuell wieder eingeschaltet werden.

*\*\* Bei Luftwärmeanlagen mit zwei Zonen wirkt sich der Digitaleingang nur auf Zone 1 aus.*

## Funktionsweise des Geräts

## FUNKTIONSUMFANG

## Betriebsarten

Das angeschlossene Airzone-Gerät simuliert das herstellereigene LAN-Gerät und arbeitet als Slave. Die Herstellergeräte können entweder in der Betriebsart Raumtemperatur (RT) oder Vorlauftemperatur (VLT) laufen und können in keinem Fall als externer Raumthermostat (RT extern) konfiguriert werden.

Das Aidoo-Gerät kann sowohl im Raumtemperaturbetrieb (RT) als auch im Vorlauftemperaturbetrieb (VLT) die Temperatur in einem Kreislauf regeln.

### BWW-Regelung

Die Herstellergeräte können die Warmwasserbereitung (BWW) steuern.

Die BWW-Regelung bietet die Funktion "Powerful", mit der auf die in den Geräteeinstellungen vorgegebene Temperatur aufgeheizt wird. Wenn die BWW-Bereitung ausgeschaltet ist, kann die Funktion nicht genutzt werden.

### Statusarten

Der Gerätestatus ist vom Airzone-Gerät aus wählbar. So kann das das Ein- und Ausschalten des Geräts sowohl im Raumthermostatbetrieb als auch im Warmwasserbetrieb gesteuert werden.

Die wählbaren Statuswerte sind Kühlen, Heizen und Automatik. Wenn das Gerät im Automatikbetrieb arbeitet, erfolgt die Regelung nach der Außentemperatur und der vom Thermostaten gemessenen Raumtemperatur.

#### **Solltemperatur**

Die Arbeitstemperatur des Geräts hängt von der Betriebsart ab.

- Im RT-Betrieb muss die Temperatur des Raumthermostaten und im VLT-Betrieb die Vorlauftemperatur als gewünschte Arbeitstemperatur des Geräts gewählt werden.
- Die Warmwassertemperatur kann innerhalb des vom Hauptthermostaten des Geräts vorgegebenen Bereichs eingestellt werden.

Die Temperaturgrenzen können sowohl für den RT- als auch für den VLT-Betrieb über den Hauptthermostaten des Geräts ausgewählt werden. Dabei kann bei der Warmwassertemperatur der Höchstwert eingestellt werden, der Mindestwert jedoch nicht.

## VOREINSTELLUNG DURCH DEN HERSTELLER

Für einen einwandfreien Betrieb muss das Gerät wie folgt eingestellt werden:

- Auswahl der Regelungsart:
	- Installer settings > Overview field settings > C 07: 2
	- 0: VLT-Betrieb
	- 1 : Externe RT-Betrieb (nicht zulässig)
	- 2: RT-Betrieb
- So stellen Sie die Warmwasserbereitung: Installer settings > Overview field settings >  $6 - 0D$ :  $0$  ("Reheat only")
- Der Steuerungsparameter "Setpoint mode" muss auf "Fixed" eingestellt sein (normalerweise die Standardeinstellung).
## Kompatibilitäts-Tool

## WIE FINDE ICH HERAUS, OB MEIN GERÄT MIT AIRZONE KOMPATIBEL IST?

Rufen Sie über [airzonecontrol.com](https://www.airzonecontrol.com/) das Menü Steuerungslösungen und Aidoo Pro auf:

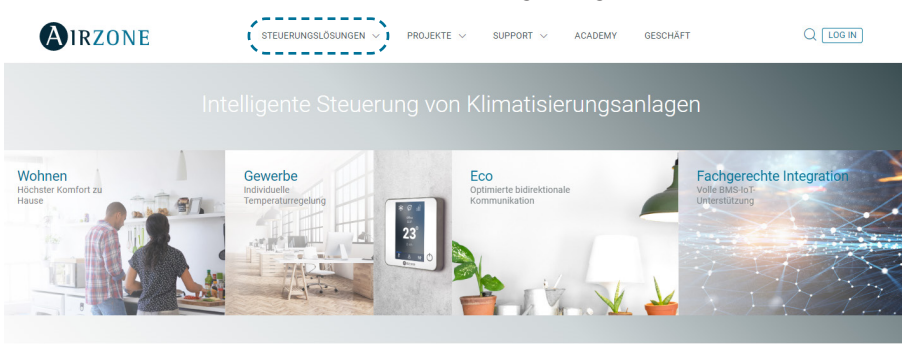

Nach der Auswahl klicken Sie auf "Kompatibilitätsabfrage":

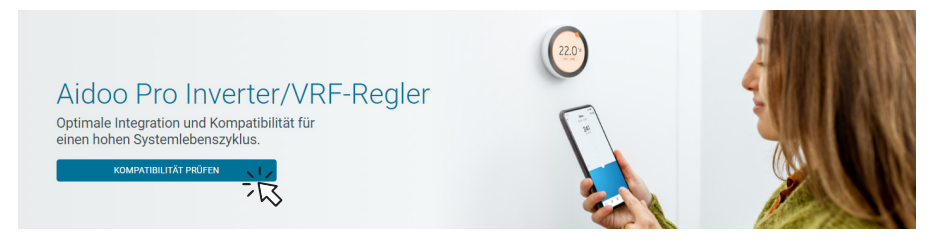

Wählen Sie das Fabrikat und dann das Modell Ihres Innengeräts:

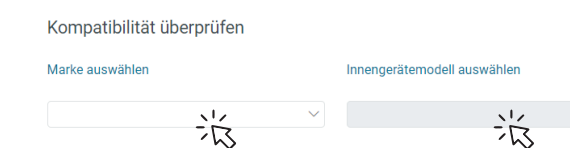

Es erscheint die Kompatibilitätsliste für das ausgewählte Gerät. Sollte Ihr Hersteller oder Ihr Innengerät nicht aufgeführt sein, zögern Sie nicht, uns zu kontaktieren.

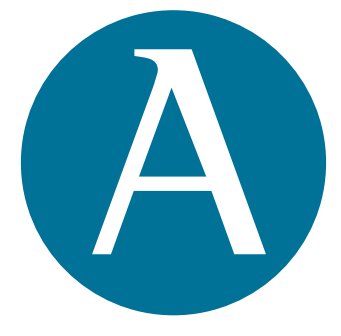

## airzonecontrol.com

Marie Curie, 21 29590 Málaga Spain

v. 107

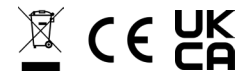